# Lenovo ThinkPad C13 Yoga Gen 1 Chromebook Používateľská príručka

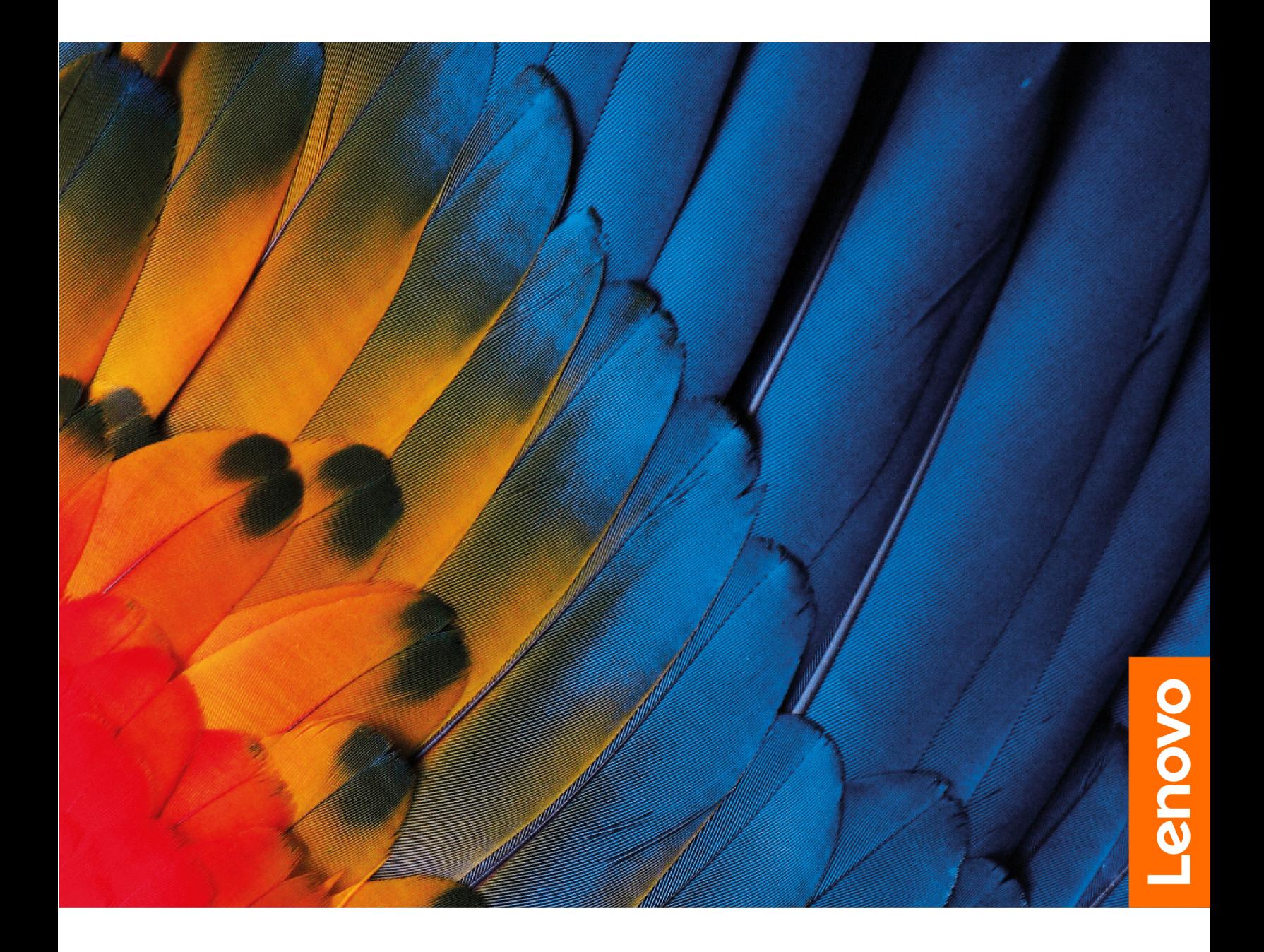

### **Dôležité upozornenia**

Pred použitím tejto dokumentácie produktu, na ktorý sa vzťahuje, si prečítajte nasledujúce časti:

- [Príloha A "Dôležité bezpečnostné informácie" na stránke 27](#page-30-0)
- Príručka o bezpečnosti a zárukách
- Príručka o nastavení

**Druhé vydanie (Máj 2021)**

### **© Copyright Lenovo 2020, 2021.**

VYHLÁSENIE O OBMEDZENÝCH PRÁVACH: Ak sa údaje alebo softvér dodávajú podľa zmluvy GSA (General Services Administration), potom používanie, kopírovanie a zverejnenie podliehajú obmedzeniam definovaným v zmluve číslo GS-35F-05925.

# **Obsah**

[Bližšie zoznámenie sa s Chromebookom](#page-3-0) . . . . . ii

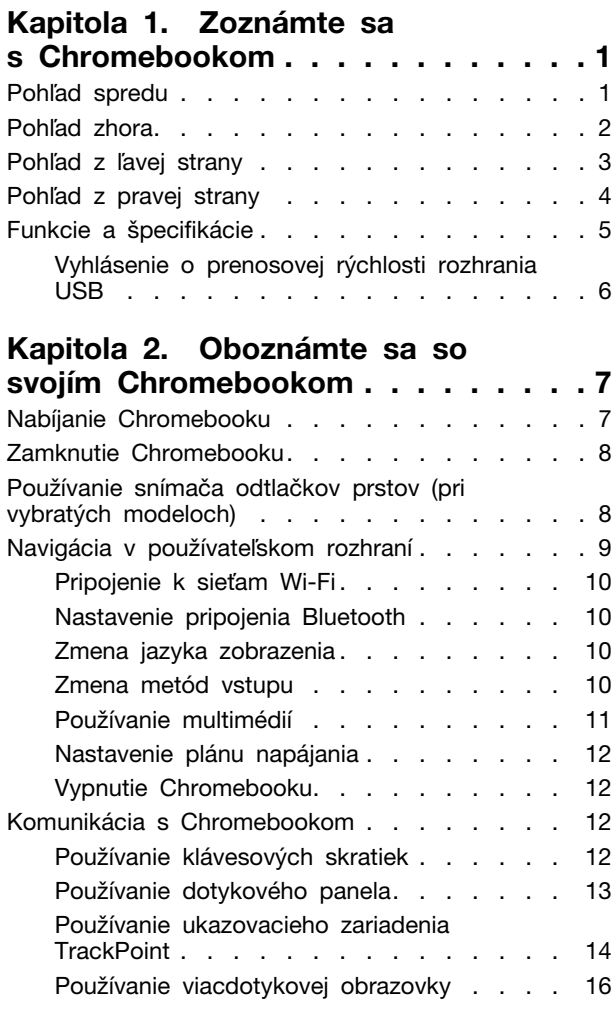

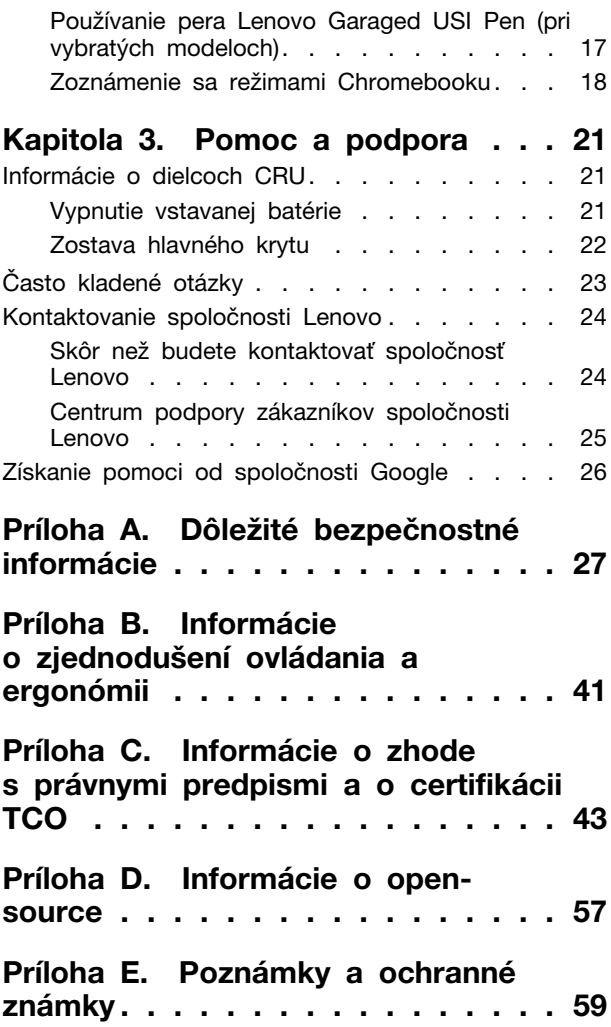

## <span id="page-3-0"></span>**Bližšie zoznámenie sa s Chromebookom**

### **Ďakujeme, že ste si vybrali počítač Lenovo® Chromebook**™**. Sme odhodlaní poskytnúť vám to najlepšie riešenie.**

Pred začatím prehliadky si prečítajte tieto informácie:

- Obrázky v tejto dokumentácii sa môžu mierne líšiť od vášho produktu.
- V závislosti od modelu sa niektoré voliteľné príslušenstvo, funkcie, softvérové programy a príkazy používateľského rozhrania nemusia týkať vášho Chromebooku.
- Obsah dokumentácie sa môže zmeniť bez predchádzajúceho upozornenia. Najnovšiu dokumentáciu získate na adrese [https://pcsupport.lenovo.com.](https://pcsupport.lenovo.com)

# <span id="page-4-0"></span>**Kapitola 1. Zoznámte sa s Chromebookom**

# <span id="page-4-1"></span>**Pohľad spredu**

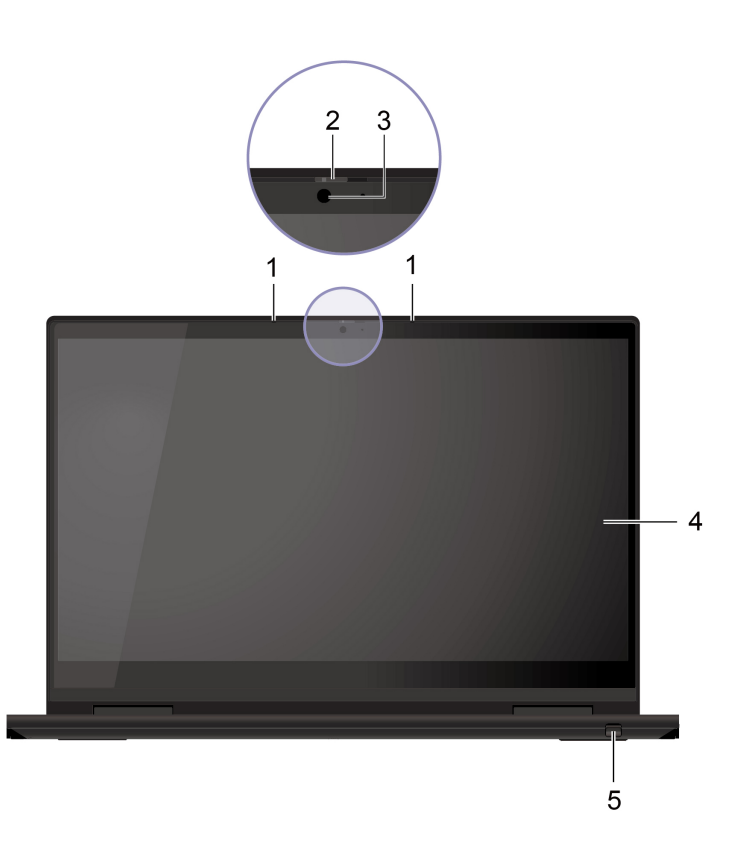

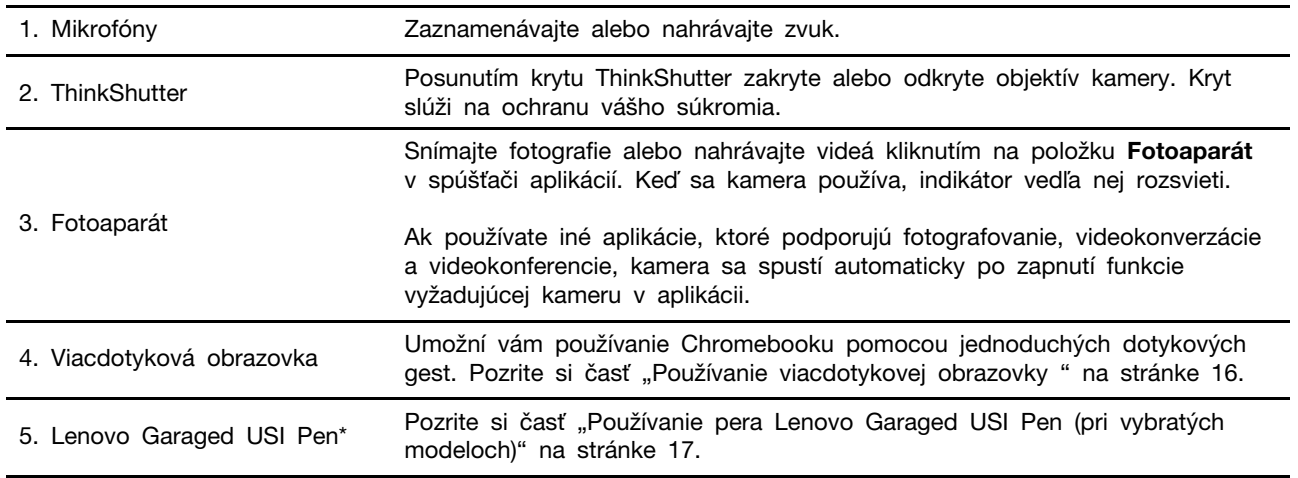

\* pri vybratých modeloch

# <span id="page-5-0"></span>**Pohľad zhora**

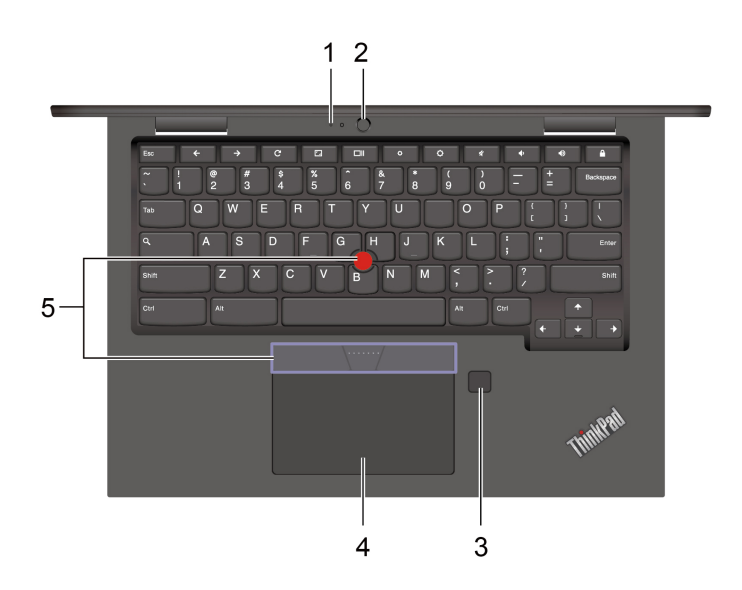

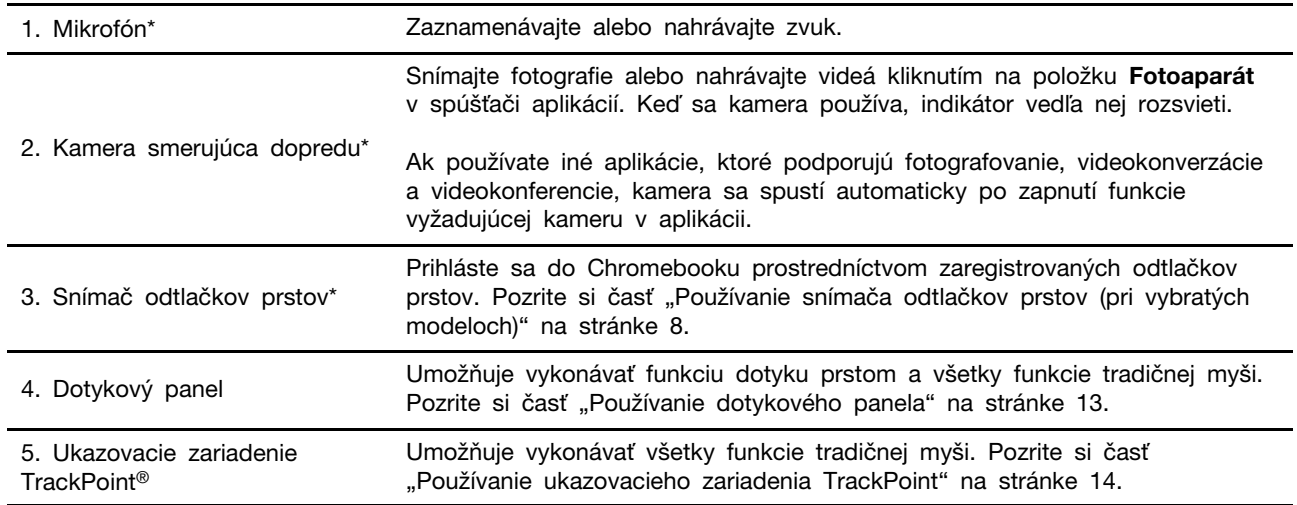

\* pri vybratých modeloch

# <span id="page-6-0"></span>**Pohľad z ľavej strany**

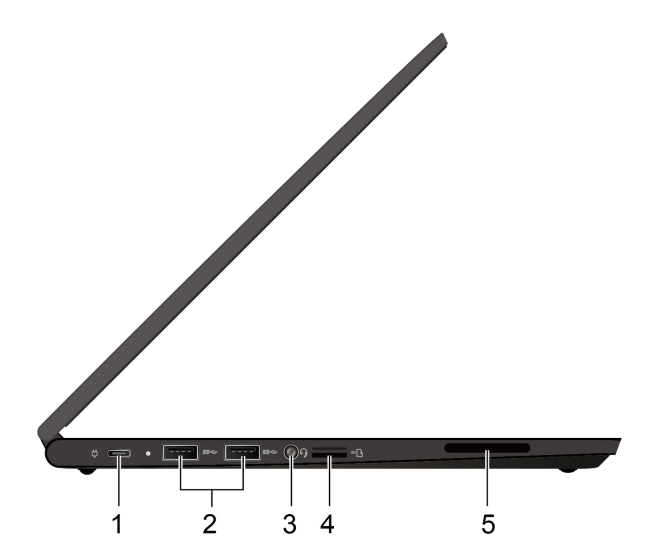

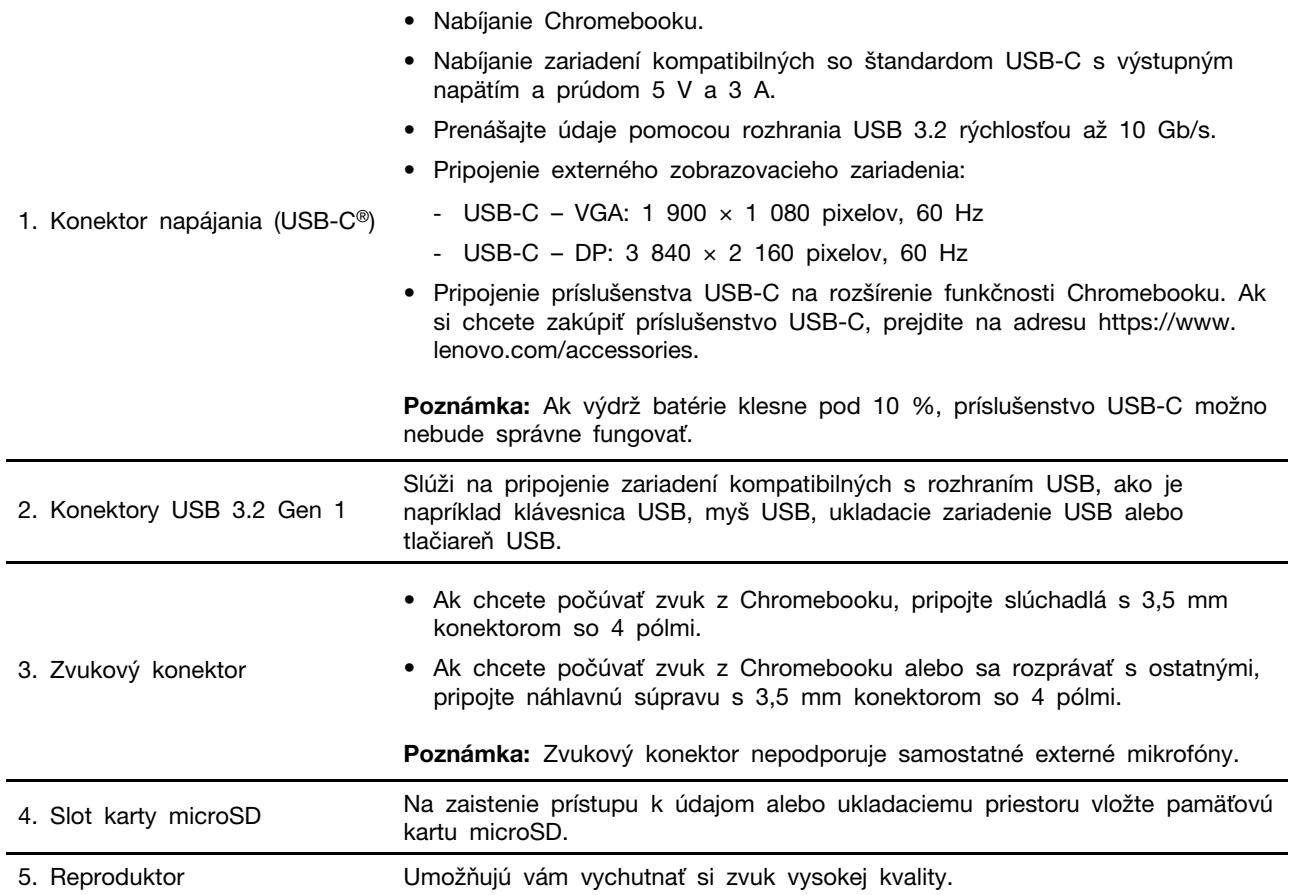

# <span id="page-7-0"></span>**Pohľad z pravej strany**

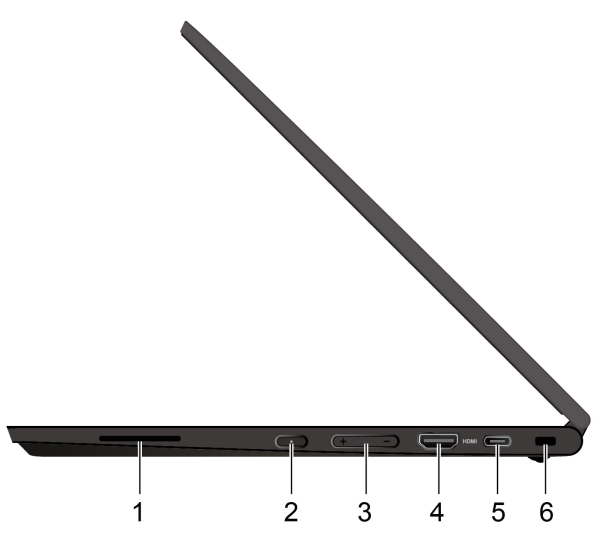

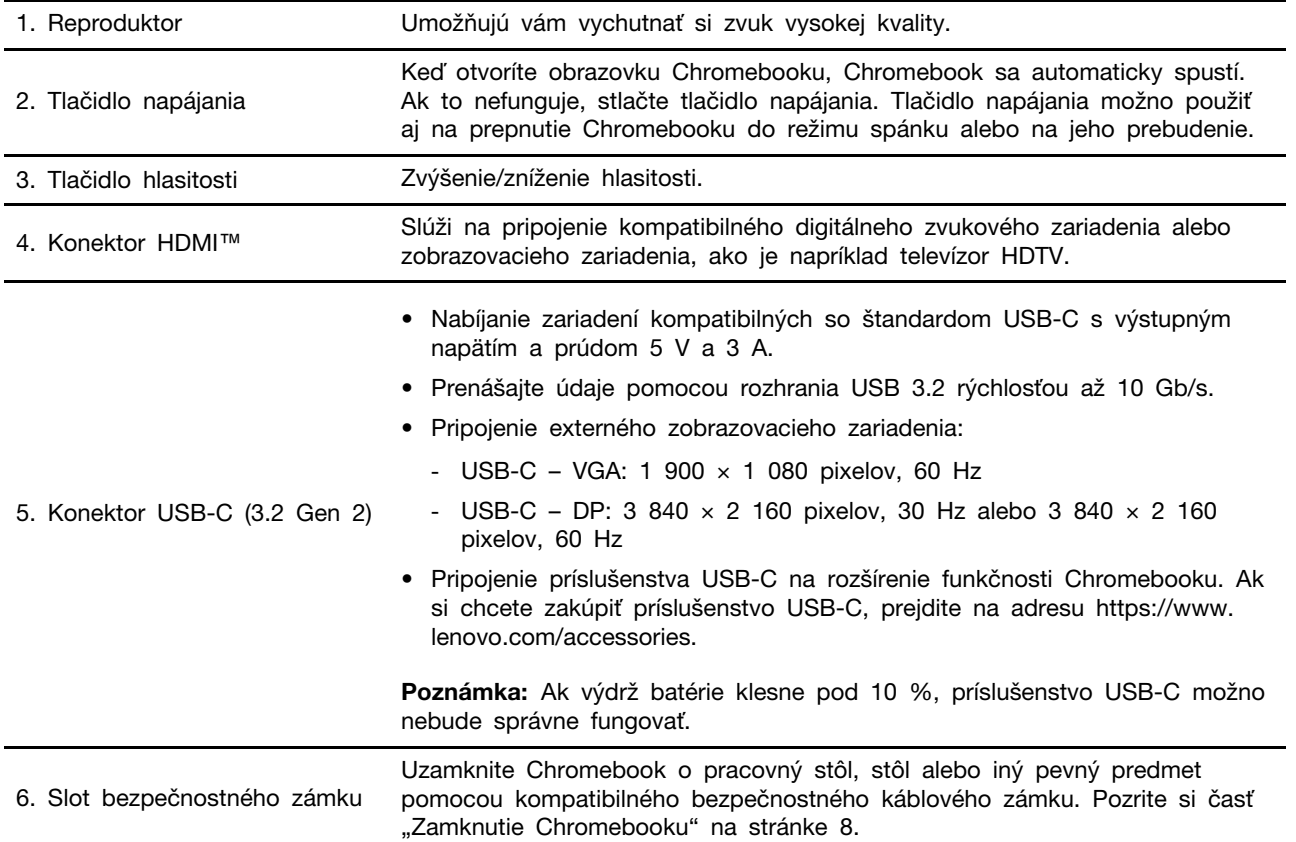

# <span id="page-8-0"></span>**Funkcie a špecifikácie**

Podrobné špecifikácie Chromebooku nájdete na adrese [https://psref.lenovo.com.](https://psref.lenovo.com)

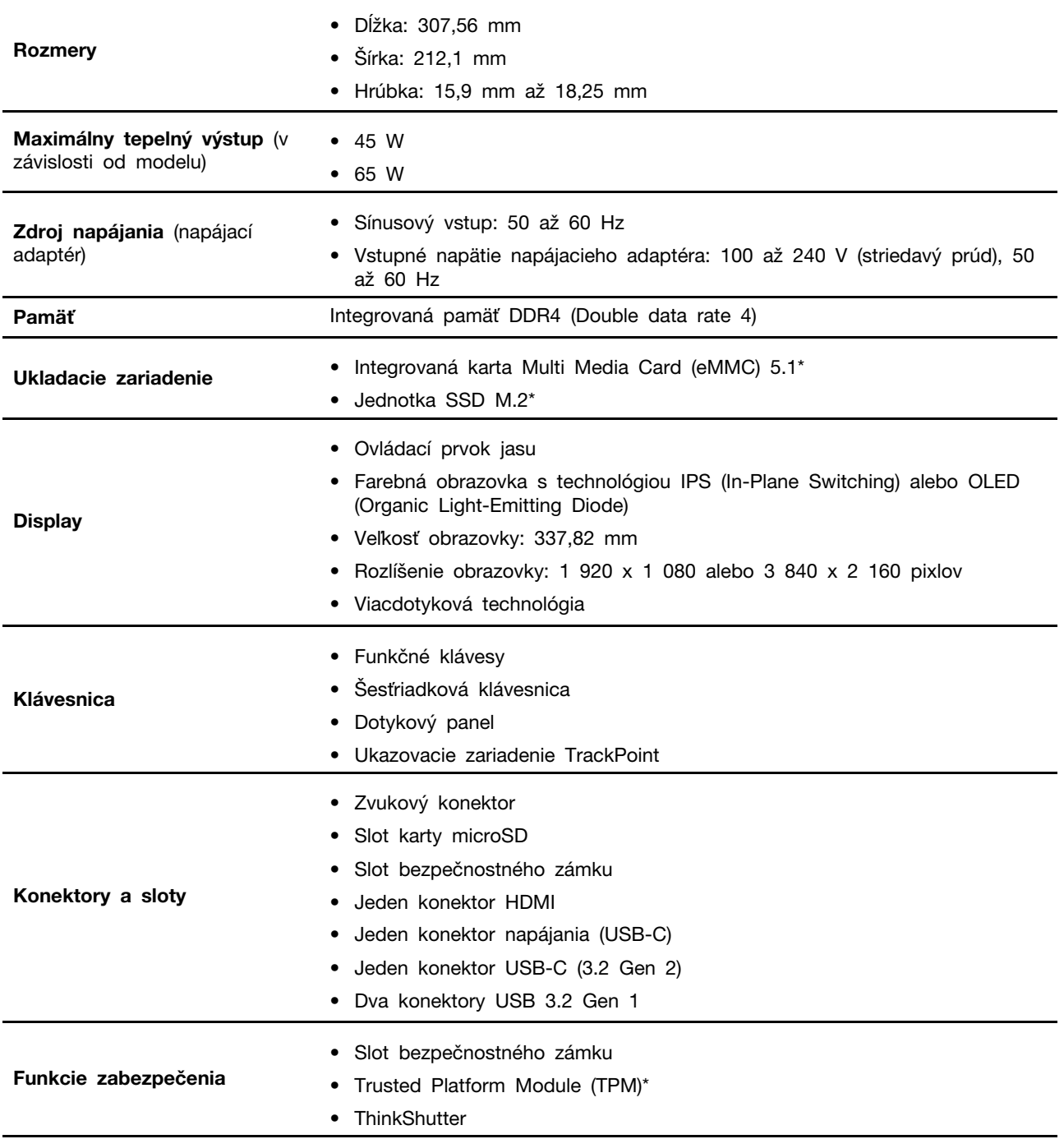

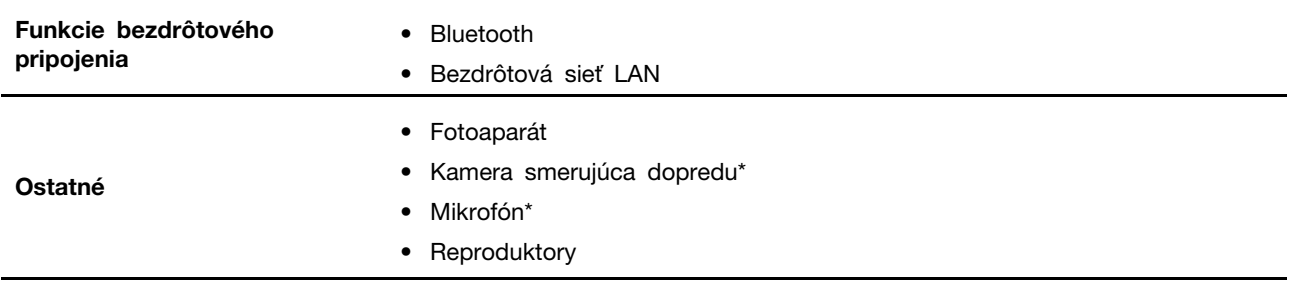

\* pri vybratých modeloch

## <span id="page-9-0"></span>**Vyhlásenie o prenosovej rýchlosti rozhrania USB**

V závislosti od mnohých faktorov, ako sú napríklad možnosti hostiteľského a periférnych zariadení, atribúty súborov a iné faktory týkajúce sa konfigurácie systému a prevádzkového prostredia, sa bude pri použití rôznych konektorov USB tohto zariadenia skutočná prenosová rýchlosť líšiť a bude nižšia ako prenosová rýchlosť uvedená nižšie pre príslušné zariadenia.

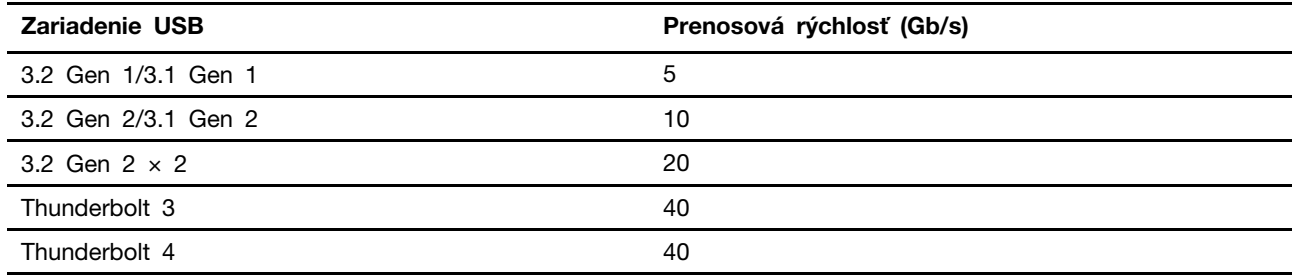

# <span id="page-10-1"></span><span id="page-10-0"></span>**Kapitola 2. Oboznámte sa so svojím Chromebookom**

## **Nabíjanie Chromebooku**

### **VÝSTRAHA:**

**Všetky zástrčky musia byť pevne a bezpečne zasunuté do zásuviek.**

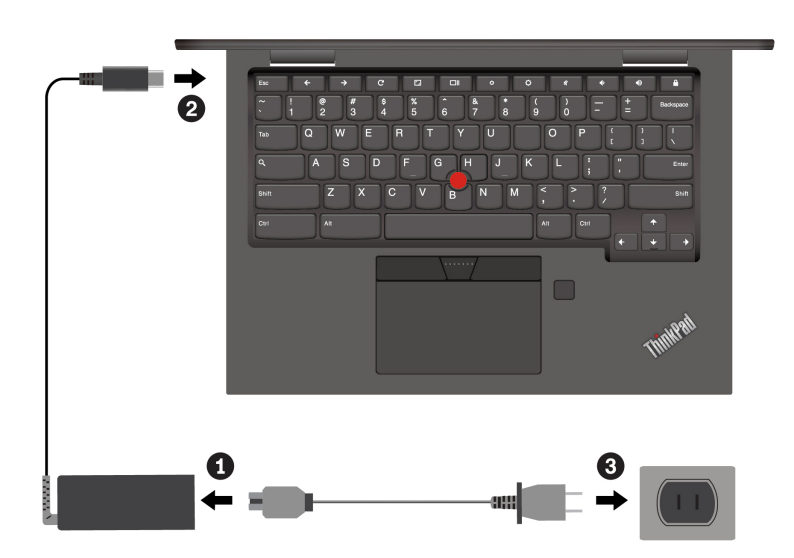

**Poznámka:** Ak chcete maximalizovať životnosť batérie, po plnom nabití ju musíte najskôr vybiť pod úroveň 94 % alebo nižšie a až potom znova nabiť.

## <span id="page-11-0"></span>**Zamknutie Chromebooku**

Uzamknite Chromebook o pracovný stôl, stôl alebo iný pevný predmet pomocou kompatibilného bezpečnostného káblového zámku.

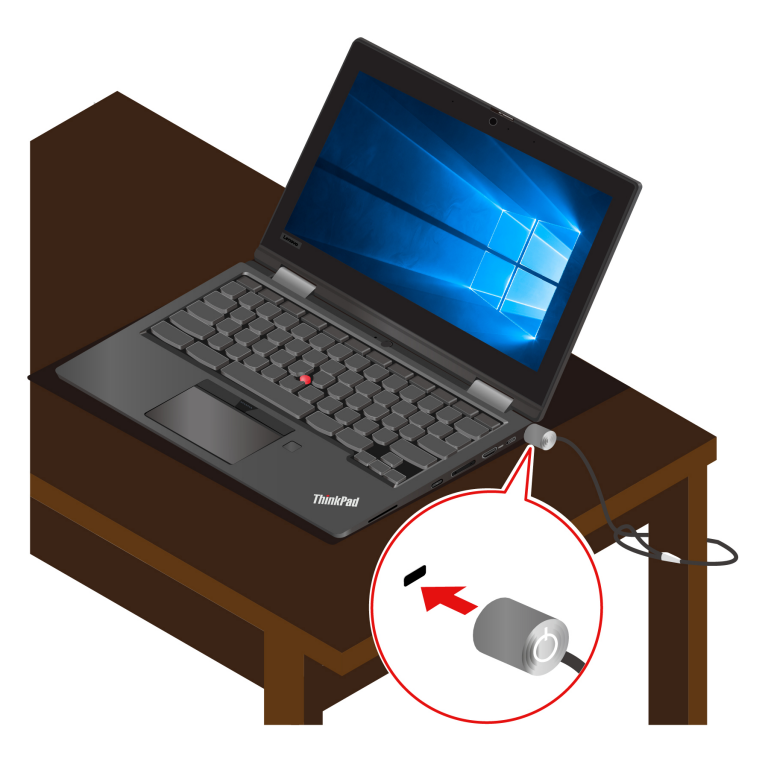

**Poznámka:** Za vyhodnotenie, výber a implementáciu uzamykacieho zariadenia a funkcie zabezpečenia ste zodpovední vy. Spoločnosť Lenovo nekomentuje, neposudzuje ani neposkytuje záruky v súvislosti s funkciou, kvalitou alebo výkonom uzamykacieho zariadenia a funkcie zabezpečenia. Káblové zámky na váš produkt sú k dispozícii od spoločnosti Lenovo na adrese [https://smartfind.lenovo.com.](https://smartfind.lenovo.com/)

## <span id="page-11-1"></span>**Používanie snímača odtlačkov prstov (pri vybratých modeloch)**

Ak bol Chromebook dodaný so snímačom odtlačkov prstov, môžete ho použiť na registráciu odtlačkov prstov. Po registrácii sa môžete ťuknutím prsta na snímač odtlačkov prstov prihlásiť do Chromebooku.

### **Registrácia odtlačkov prstov**

- 1. Kliknite na ikonu nastavenia v oblasti oznámení.
- 2. Vyberte položky **Ľudia** ➙ **Zabezpečenie a prihlásenie**.
- 3. Zadajte heslo.
- 4. Kliknite na tlačidlo **Nastaviť** a potom na položku **Pridať odtlačok prsta**.
- 5. Podľa pokynov na obrazovke dokončite registráciu.
- 6. Kliknite na ikonu uzamknutia v oblasti oznámení.

### **Prihlásenie sa pomocou odtlačku prsta**

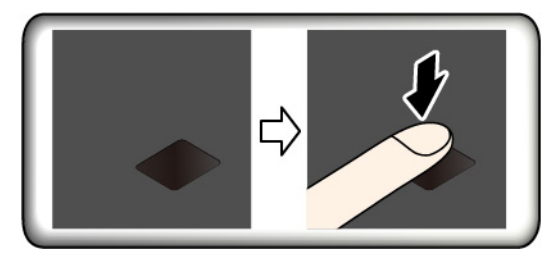

### **Údržba snímača odtlačkov prstov**

Ak chcete zaistiť, aby snímač odtlačkov prstov správne fungoval, nevykonávajte tieto činnosti:

- Poškriabanie povrchu snímača ľubovoľným tvrdým predmetom.
- <span id="page-12-0"></span>• Používanie alebo dotýkanie sa snímača mokrým, špinavým, skrčeným alebo zraneným prstom.

## **Navigácia v používateľskom rozhraní**

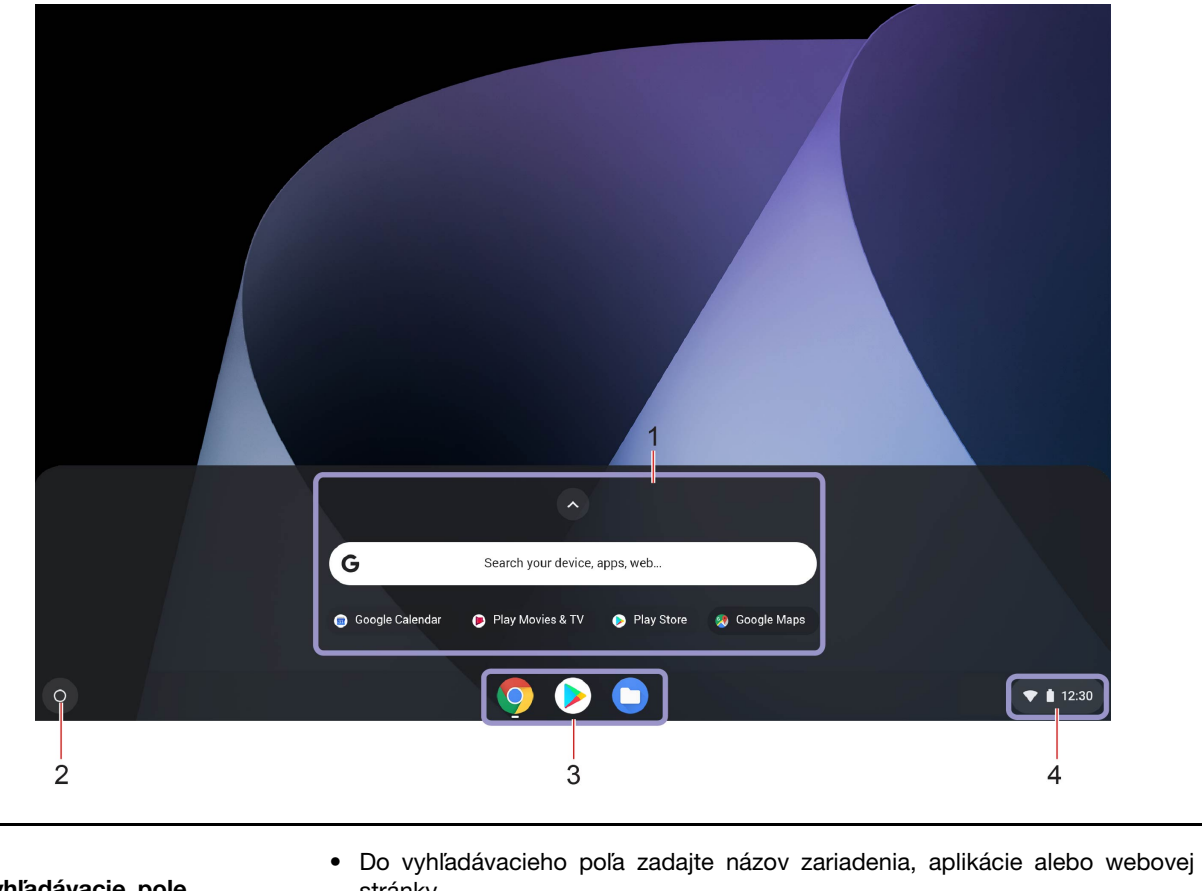

1. **Vyhľadávacie pole a spúšťač aplikácií** stránky. • Ak chcete rýchlo otvoriť aplikáciu, kliknite na ktorúkoľvek aplikáciu zobrazenú v spúšťači aplikácií. 2. **Tlačidlo spúšťača** Otvorte vyhľadávacie pole a spúšťač aplikácií.

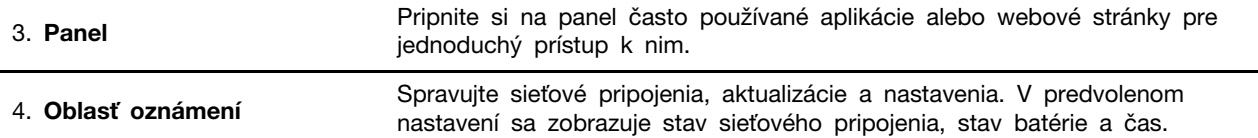

## <span id="page-13-0"></span>**Pripojenie k sieťam Wi-Fi**

- 1. Kliknite na ikonu siete v oblasti oznámení. Zobrazí sa zoznam dostupných bezdrôtových sietí.
- 2. Vyberte sieť, ktorá je k dispozícii na pripojenie. V prípade potreby zadajte požadované informácie.

## <span id="page-13-1"></span>**Nastavenie pripojenia Bluetooth**

K Chromebooku môžete pripojiť všetky typy zariadení s aktívnou funkciou Bluetooth, napríklad klávesnicu, myš, smartfón alebo reproduktory. Ak chcete zabezpečiť úspešné pripojenie, umiestnite zariadenia vo vzdialenosti maximálne 10 metrov od Chromebooku.

- 1. Kliknite na ikonu Bluetooth v oblasti oznámení. Zobrazí sa zoznam dostupných zariadení Bluetooth.
- 2. Vyberte zariadenie Bluetooth a potom postupujte podľa pokynov na obrazovke.

## <span id="page-13-2"></span>**Zmena jazyka zobrazenia**

Pri prvom spustení Chromebooku sa zobrazí výzva na výber jazyka zobrazenia. Toto nastavenie možno zmeniť, ak potrebujete použiť iný jazyk.

- 1. Kliknite na ikonu nastavenia v oblasti oznámení a potom kliknite na položky **Rozšírené** ➙ **Jazyky a vstupy**.
- 2. V časti Jazyky kliknite na  $\frac{1}{2}$  vedľa jazyka, ktorý chcete použiť, a potom kliknite na položku **Presunúť nahor**.

### **Poznámky:**

- Ak sa v zozname nezobrazuje jazyk, ktorý chcete používať, kliknite na položku **Pridať jazyky**.
- Zmeny sa uplatnia až po odhlásení a opätovnom prihlásení.
- Každý prihlásený používateľ si môže nastaviť vlastný jazyk zobrazenia.

## <span id="page-13-3"></span>**Zmena metód vstupu**

Možno bude potrebné pridať metódu vstupu na zadávanie textu v konkrétnom jazyku a prepínať medzi metódami vstupu.

### **Pridanie metódy vstupu**

- 1. Kliknite na ikonu nastavenia v oblasti oznámení a potom kliknite na položky **Rozšírené** ➙ **Jazyky a vstupy**.
- 2. V časti Vstupy kliknite na položku **Pridať metódy vstupu** a potom vyberte požadované metódy vstupu.

### **Prepínanie medzi metódami vstupu**

Stlačením kombinácie klávesov Ctrl + medzerník môžete prepnúť na predchádzajúcu metódu vstupu a stlačením kombinácie klávesov Ctrl + Shift + medzerník môžete prepínať medzi dostupnými metódami vstupu, prípadne môžete prepínať medzi metódami vstupu nasledujúcim spôsobom:

- 1. Kliknite na ikonu nastavenia v oblasti oznámení a potom kliknite na položky **Rozšírené** ➙ **Jazyky a vstupy**.
- 2. V časti Vstupy kliknite na názov metódy vstupu, čím ju zapnete.

## <span id="page-14-0"></span>**Používanie multimédií**

Používajte Chromebook so vstavanými komponentmi (fotoaparát, reproduktory a zvukové funkcie) alebo pripojenými externými zariadeniami (externý projektor, monitor a HDTV).

### **Používanie zvuku**

Na zlepšenie zvukového zážitku k zvukovému konektoru pripojte reproduktory, slúchadlá alebo náhlavnú súpravu s 3,5 mm konektorom so 4 pólmi.

Prehratie miestneho zvukového alebo videosúboru:

- 1. Kliknite na tlačidlo spúšťača a potom kliknutím na  $\bullet$  zobrazte úplný spúšťač aplikácií.
- 2. Kliknite na položku **Súbory**.
- 3. Vyberte miestny zvukový alebo videosúbor a potom ho otvorte v prehrávači médií.

Ak chcete upraviť hlasitosť reproduktorov, kliknite na oblasť oznámení a potom nastavte panel hlasitosti.

### **Používanie kamery/fotoaparátu**

Pomocou vstavanej kamery môžete fotografovať a snímať videá. Pri používaní kamery sa indikátor vedľa nej rozsvieti.

Snímanie fotografií a videí:

- 1. Kliknite na tlačidlo spúšťača a potom kliknutím na  $\bullet$  zobrazte úplný spúšťač aplikácií.
- 2. Kliknite na **Fotoaparát**.
- 3. Ak chcete snímať fotografie, kliknite na ikonu fotoaparátu. Ak chcete nahrávať videá, kliknutím na položku **Video** prejdite do režimu videa.

Ak používate iné programy, ktoré poskytujú funkcie, ako je napríklad fotografovanie, snímanie videa a videokonferencie, kamera sa spustí automaticky po zapnutí funkcie vyžadovanej kamerou.

### **Pripojenie externého zobrazovacieho zariadenia**

Pripojte Chromebook k projektoru alebo monitoru, aby ste mohli uskutočňovať prezentácie alebo rozšíriť pracovný priestor.

Pripojenie externého zobrazovacieho zariadenia:

- 1. Pripojte externé zobrazovacie zariadenie k vhodnému konektoru videa na Chromebooku.
- 2. Pripojte externé zobrazovacie zariadenie k elektrickej zásuvke.
- 3. Zapnite externé zobrazovacie zariadenie.

### **Podporované rozlíšenie**

V nasledujúcej tabuľke sa uvádza podporované maximálne rozlíšenie externého zobrazovacieho zariadenia.

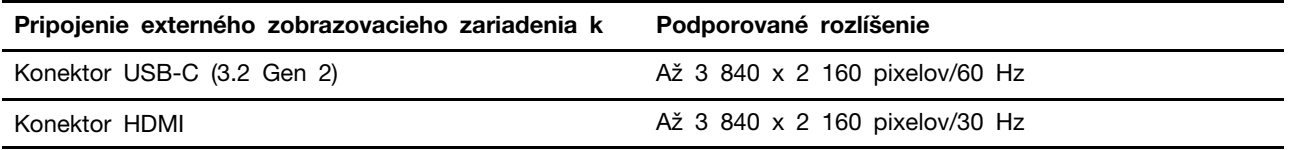

Zmena nastavení obrazovky:

- 1. Kliknite na ikonu nastavenia v oblasti oznámení a potom kliknite na položky **Zariadenie** ➙ **Obrazovky**.
- 2. Podľa pokynov na obrazovke zmeňte nastavenia obrazovky podľa potreby.

## <span id="page-15-0"></span>**Nastavenie plánu napájania**

V prípade Chromebookov kompatibilných s normou ENERGY STAR® sa tento plán napájania použije v prípade nečinnosti Chromebookov počas určenej doby trvania:

Tabuľka 1. Predvolený plán napájania (pri sieťovom napájaní)

- Vypnúť obrazovku: Po siedmich minútach a 30 sekundách
- Prepnúť Chromebook do režimu spánku: Po ôsmich minútach a 30 sekundách

Ak chcete dosiahnuť optimálnu rovnováhu medzi výkonom a šetrením energiou, vynulujte nastavenia plánu napájania.

- 1. Kliknite na ikonu nastavenia v oblasti oznámení a potom kliknite na položky **Zariadenie** ➙ **Napájanie**.
- 2. Podľa pokynov na obrazovke zmeňte nastavenia podľa potreby.

## <span id="page-15-1"></span>**Vypnutie Chromebooku**

Keď dokončíte prácu s Chromebookom, vypnite ho, aby ste šetrili energiou.

- Kliknite na  $\Phi$  v oblasti oznámení.
- <span id="page-15-2"></span>• Stlačte vypínač napájania.

## **Komunikácia s Chromebookom**

Táto časť obsahuje rôzne spôsoby interakcie s Chromebookmi.

## <span id="page-15-3"></span>**Používanie klávesových skratiek**

Klávesnica obsahuje funkčné klávesy, ktoré vám pomôžu pracovať jednoduchšie a efektívnejšie.

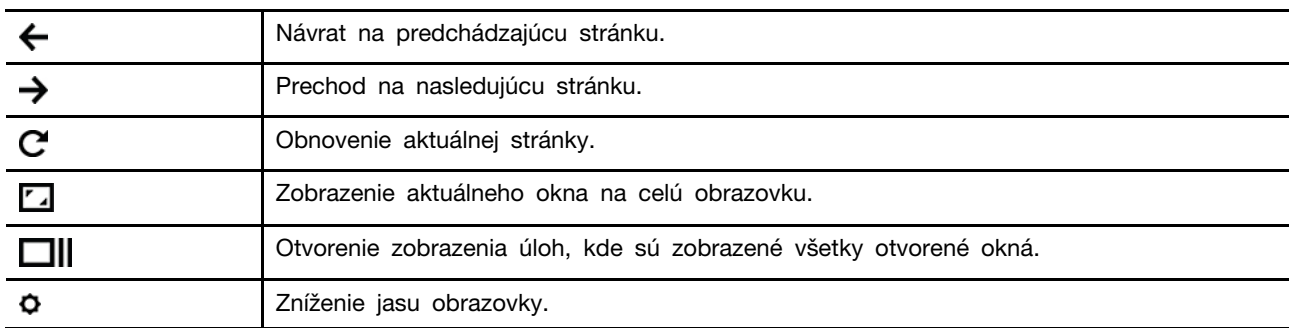

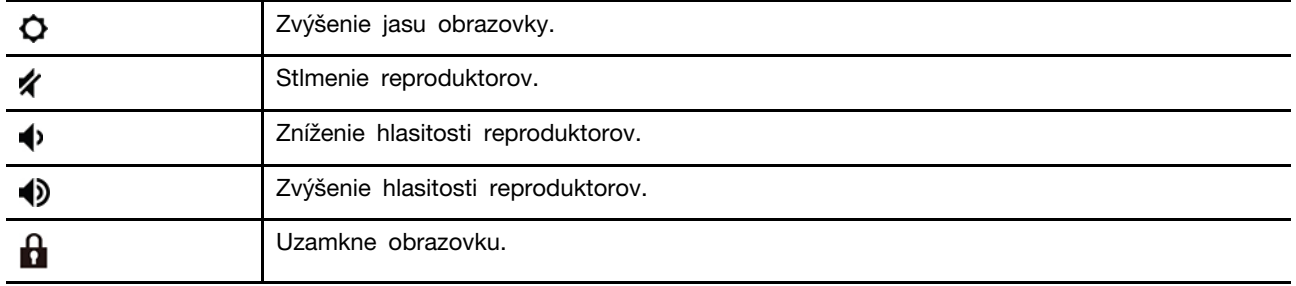

Váš Chromebook tiež podporuje niektoré kombinácie klávesov.

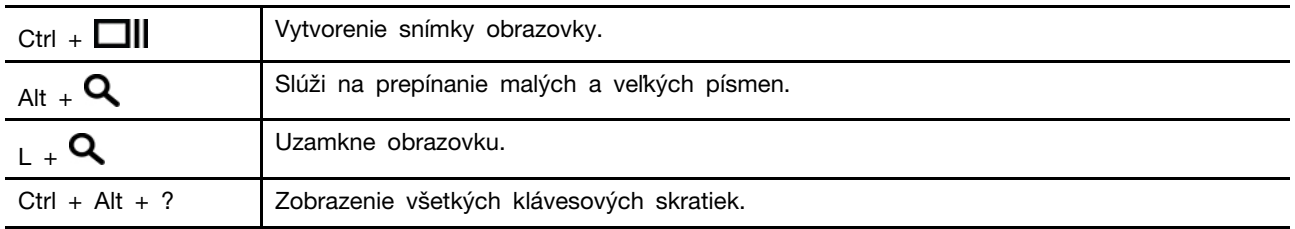

Zmena nastavení klávesnice:

- 1. Kliknite na ikonu nastavenia v oblasti oznámení a potom kliknite na položky **Zariadenie** ➙ **Klávesnica**.
- 2. Podľa pokynov na obrazovke zmeňte nastavenia podľa potreby.

## <span id="page-16-0"></span>**Používanie dotykového panela**

Celý povrch zariadenia dotykového panela je citlivý na dotyky a pohyby prstov. Dotykový panel môžete použiť na vykonávanie všetkých funkcií ukazovania, klikania a posúvania tradičnej myši.

### **Používanie dotykových gest**

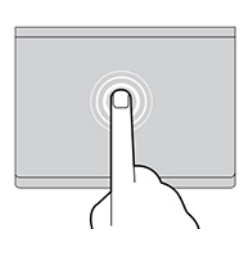

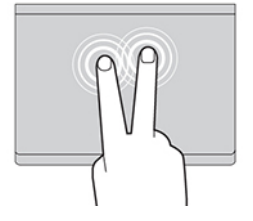

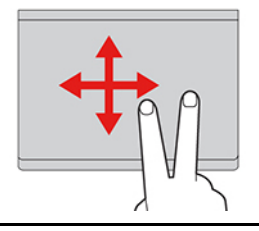

### **Ťuknutie**

Ťuknutím na ktorékoľvek miesto na dotykovom paneli jedným prstom vyberiete alebo otvoríte požadovanú položku.

### **Ťuknutie dvoma prstami**

Ťuknutím dvoma prstami na ktorékoľvek miesto na dotykovom paneli zobrazíte kontextovú ponuku.

### **Posúvanie dvoma prstami**

Položte dva prsty na dotykový panel a pohybujte nimi zvislým alebo vodorovným smerom. Týmto spôsobom môžete prechádzať dokumentom, webovou lokalitou alebo aplikáciami.

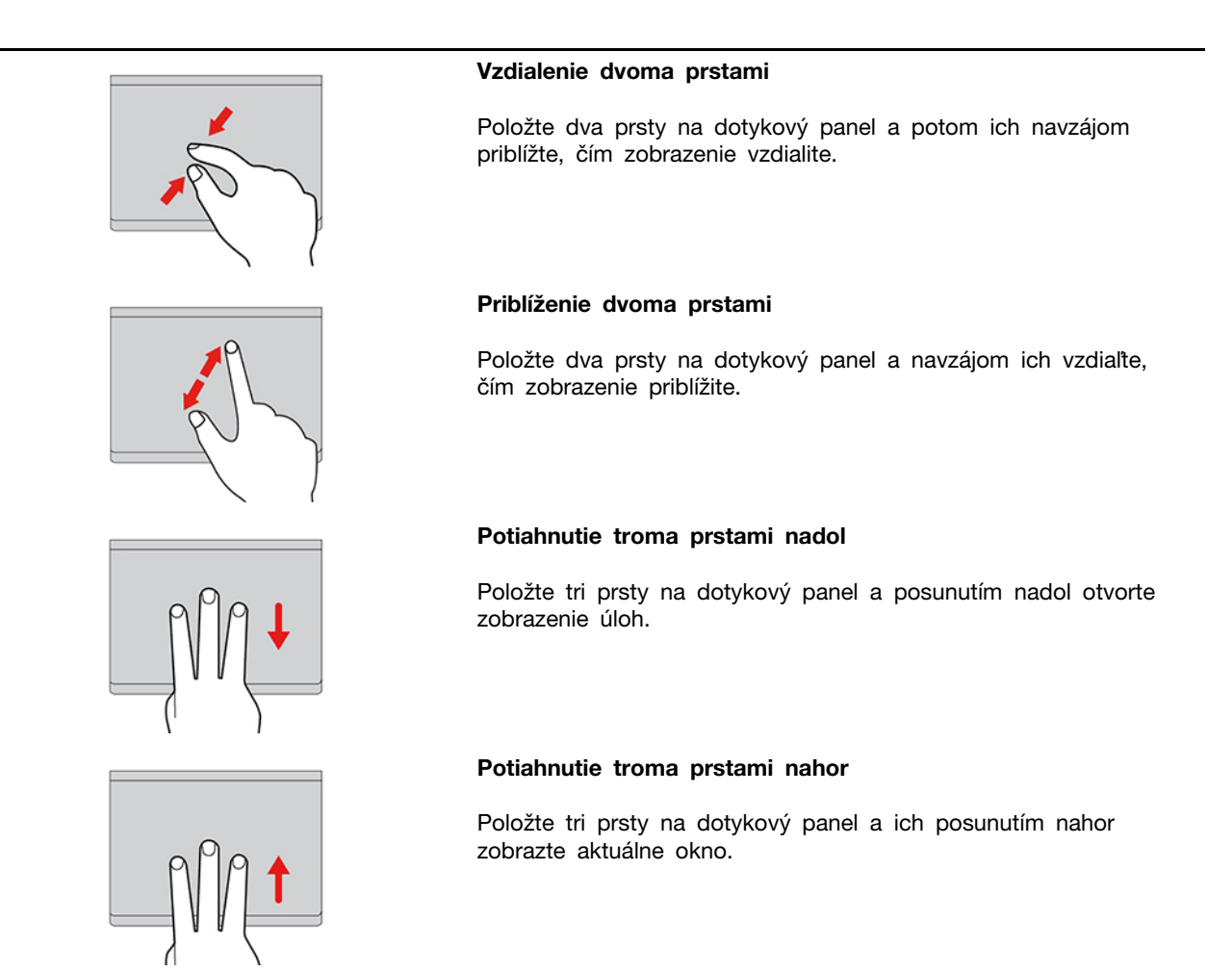

### **Poznámky:**

- Pri používaní dvoch alebo viacerých prstov musia byť prsty umiestnené tak, aby boli od seba mierne vzdialené.
- Niektoré gestá sú k dispozícii len pri používaní niektorých aplikácií.
- Ak je povrch dotykového panela znečistený, najprv vypnite Chromebook. Povrch dotykového panela potom jemne poutierajte mäkkou handričkou, ktorá nepúšťa vlákna, navlhčenou vo vlažnej vode alebo v prostriedku na čistenie počítača.

### Zmena nastavení:

- 1. Kliknite na ikonu nastavenia v oblasti oznámení a potom kliknite na položky **Zariadenie** ➙ **Myš a dotykový panel**.
- 2. Podľa pokynov na obrazovke zmeňte nastavenia podľa potreby.

Ak je zapnutá funkcia **Zapnúť kliknutie ťuknutím**, môžete ťuknúť alebo stlačiť dotykový panel. V opačnom prípade môžete iba stlačiť dotykový panel, aby ste dosiahli funkciu kliknutia tradičnej myši.

## <span id="page-17-0"></span>**Používanie ukazovacieho zariadenia TrackPoint**

Ukazovacie zariadenie TrackPoint umožňuje vykonávať všetky funkcie tradičnej myši, ako sú napríklad ukazovanie, klikanie a posúvanie.

### **Používanie ukazovacieho zariadenia TrackPoint**

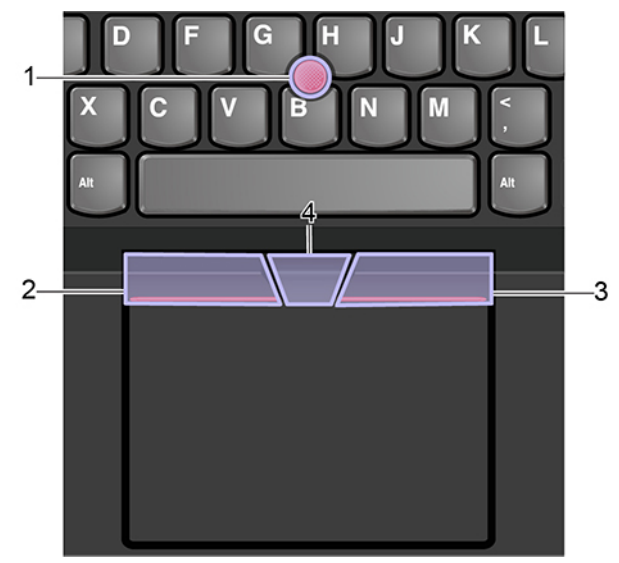

### 1. **Ukazovacia páčka**

Ukazovákom alebo prostredníkom zatlačte na protišmykovú čiapočku na ukazovacej páčke kolmo na klávesnicu v ľubovoľnom smere. Ukazovateľ na obrazovke sa bude hýbať zodpovedajúcim spôsobom, samotná ukazovacia páčka sa však nehýbe. Čím silnejšie zatlačíte, tým rýchlejšie sa ukazovateľ pohybuje.

### 2. **Ľavé tlačidlo na klikanie**

Stlačením sa vyberie alebo otvorí položka.

### 3. **Pravé tlačidlo na klikanie**

Stlačením sa zobrazí kontextová ponuka.

### 4. **Stredné tlačidlo**

Stlačte a podržte stredné tlačidlo s bodkami a súčasne zatlačte ukazovaciu páčku zvislým alebo vodorovným smerom. Týmto spôsobom môžete prechádzať dokumentom, webovou lokalitou alebo aplikáciami.

Zmena nastavení:

- 1. Kliknite na ikonu nastavenia v oblasti oznámení a potom kliknite na položky **Zariadenie** ➙ **Myš a dotykový panel**.
- 2. Podľa pokynov na obrazovke zmeňte nastavenia podľa potreby.

### **Výmena protišmykovej čiapočky na ukazovacej páčke**

**Poznámka:** Uistite sa, že sú na novej čiapočky drážky **<sup>a</sup>** .

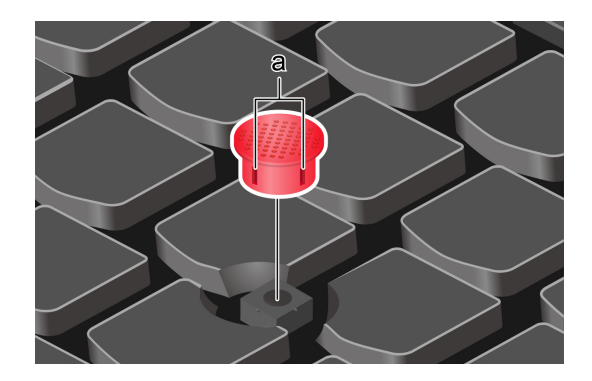

## <span id="page-19-0"></span>**Používanie viacdotykovej obrazovky**

Obrazovka Chromebooku podporuje funkciu viacdotykového ovládania. Po obrazovke sa môžete pohybovať jednoduchými dotykovými gestami.

**Poznámka:** V závislosti od používanej aplikácie nemusia byť niektoré gestá k dispozícii.

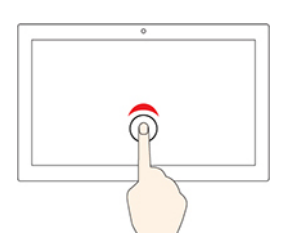

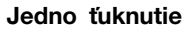

Otvorenie aplikácie alebo vykonanie akcie v otvorenej aplikácii, ako je napríklad akcia **Kopírovať**, **Uložiť** a **Odstrániť**, v závislosti od aplikácie.

#### **Ťuknutie a podržanie**

Otvoríte ponuku zástupcu.

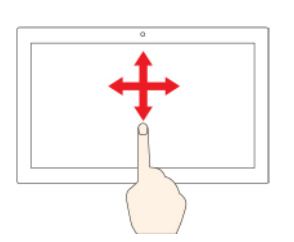

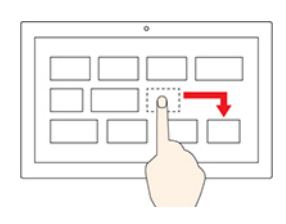

#### **Posunutie**

Prechádzanie položkami, ako sú napríklad zoznamy, stránky alebo fotografie.

### **Presunutie položky na požadované miesto**

Premiestnenie objektu.

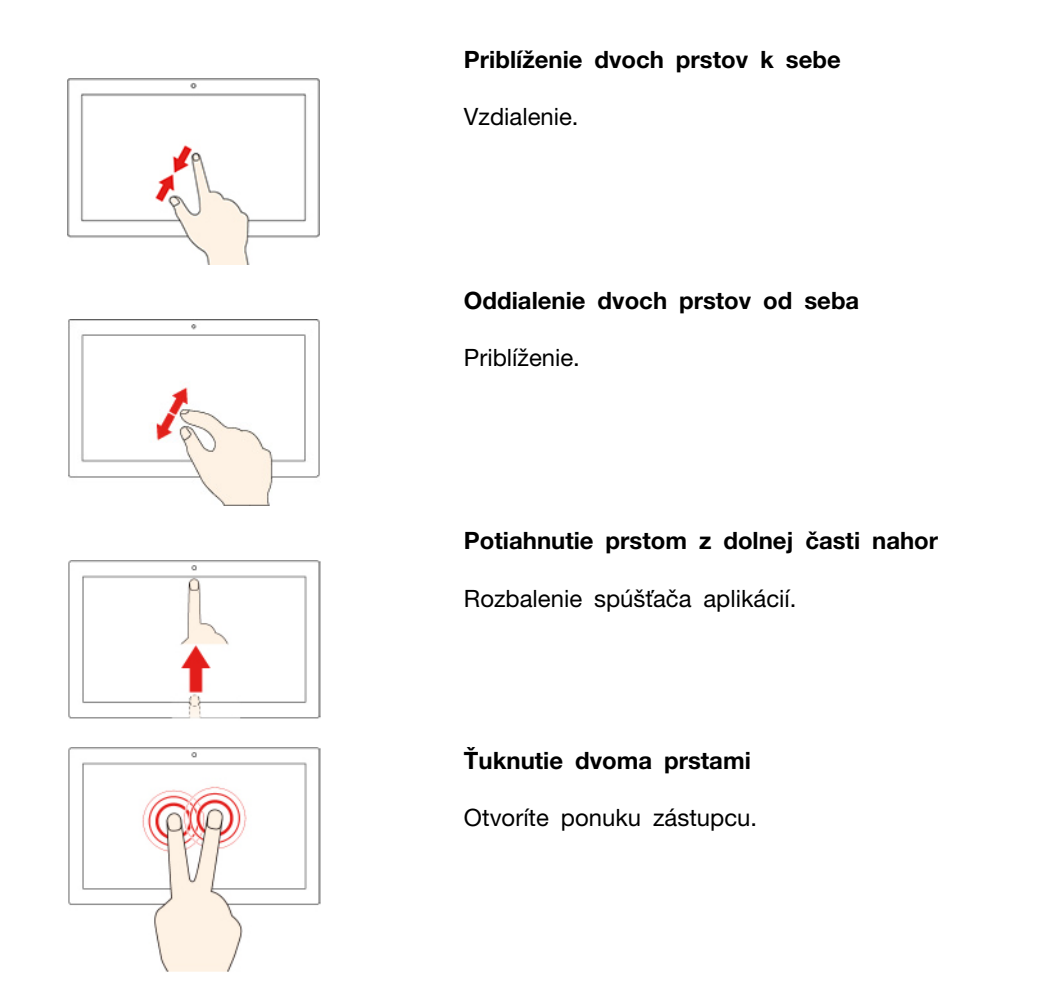

### **Tipy**

- Pred čistením viacdotykovej obrazovky vypnite Chromebook.
- Na odstránenie odtlačkov prstov alebo prachu z viacdotykovej obrazovky použite suchú a mäkkú handričku, ktorá nepúšťa vlákna, alebo kúsok savej bavlnenej handričky. Na handričku nenanášajte rozpúšťadlo.
- Viacdotyková obrazovka je sklenený panel pokrytý plastovou fóliou. Na obrazovku netlačte a neklaďte na ňu žiadne kovové predmety, ktoré by mohli poškodiť dotykový panel alebo spôsobiť jeho poruchu.
- Na zadávanie prostredníctvom obrazovky nepoužívajte nechty, prsty v rukaviciach ani neživé predmety.
- Pravidelne kalibrujte presnosť vstupu pomocou prstov, aby nedošlo k nesúladu.

## <span id="page-20-0"></span>**Používanie pera Lenovo Garaged USI Pen (pri vybratých modeloch)**

Lenovo ThinkPad C13 Yoga Gen 1 Chromebook sa môže dodávať s perom Lenovo Garaged USI Pen (ďalej označované ako pero). Ak chcete použiť pero, vytiahnite ho zo slotu pera.

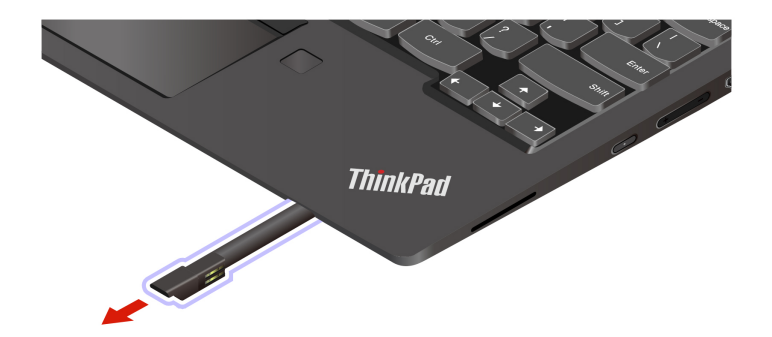

### **Poznámky:**

- Pre lepšie používanie pera môže byť potrebná inštalácia ďalších aplikácií, ako napríklad Google Keep. Keď ho nepoužívate, vráťte ho do slotu.
- Ak si chcete pero zakúpiť, navštívte adresu <https://www.lenovo.com/accessories>.

### **Používanie pera**

Pomocou pera môžete vykonávať nasledujúce činnosti:

- Ak chcete otvoriť aplikáciu alebo webovú stránku, raz ťuknite na obrazovku.
- Ak chcete zobraziť ponuku odkazov alebo vykonať výber, ťuknite na obrazovku a podržte na nej pero jednu sekundu.

## <span id="page-21-0"></span>**Zoznámenie sa režimami Chromebooku**

Lenovo ThinkPad C13 Yoga Gen 1 Chromebook podporuje otočenie obrazovky o 360 stupňov. Systém možno používať v nasledovných štyroch režimoch.

**Upozornenie:** Obrazovku Chromebooku neotáčajte príliš veľkou silou, ani príliš silno netlačte na pravý či ľavý horný roh obrazovky Chromebooku. V opačnom prípade by sa mohla poškodiť obrazovka alebo kĺbové spoje.

**Poznámka:** V režime Podstavec, režime Stan a režime tabletu je klávesnica automaticky vypnutá. Na ovládanie Chromebooku používajte namiesto toho dotykovú obrazovku.

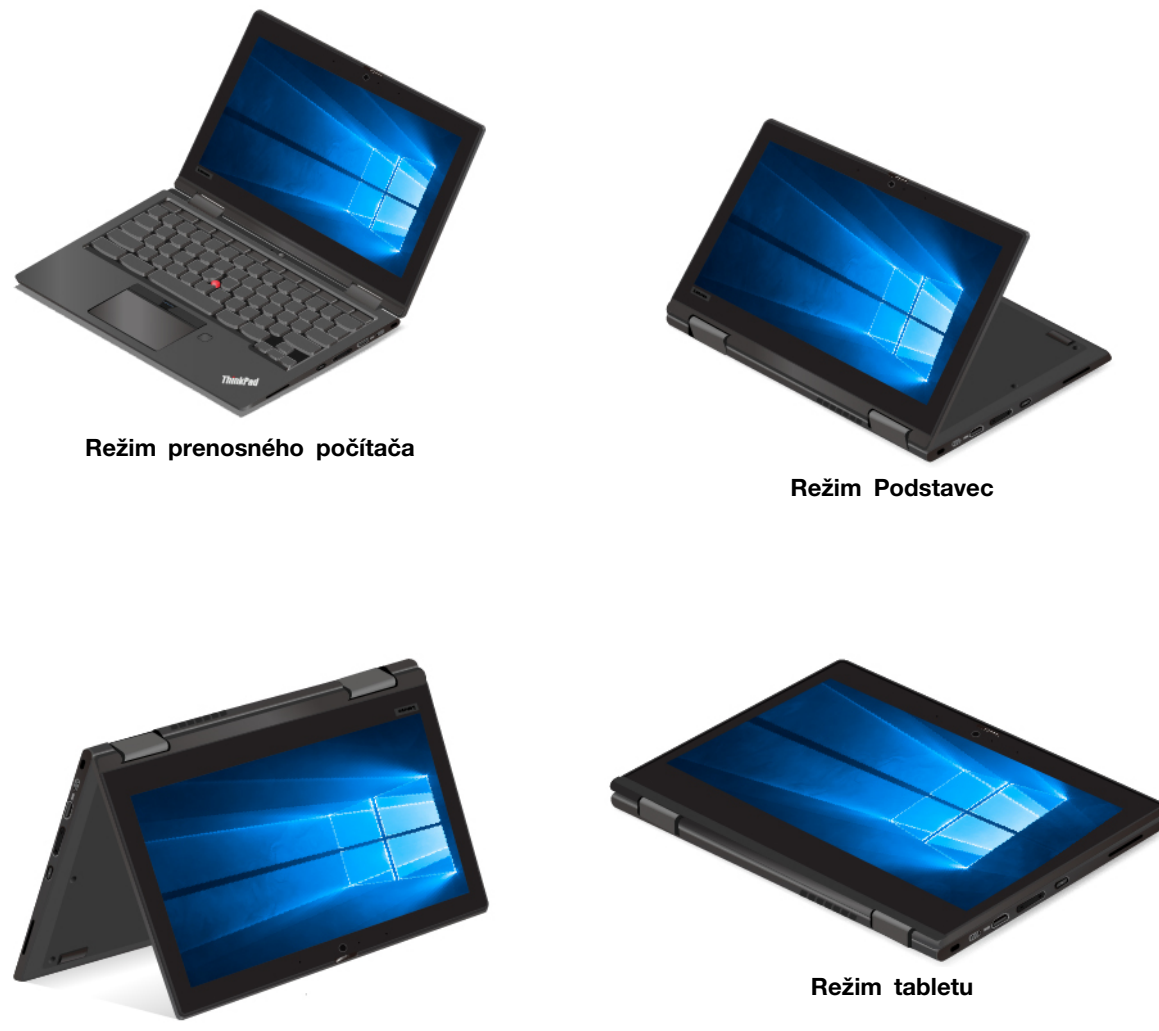

**Režim Stan**

[Kapitola 2.](#page-10-0) [Oboznámte sa so svojím Chromebookom](#page-10-0) **19**

**Upozornenie:** Ak je pripojené externé zariadenie, v režime tabletu a režime Podstavec môže byť oranžová časť horúca. Nevystavujte svoje ruky, lono ani inú časť tela dlhšie než jednu minútu kontaktu s oranžovou časťou.

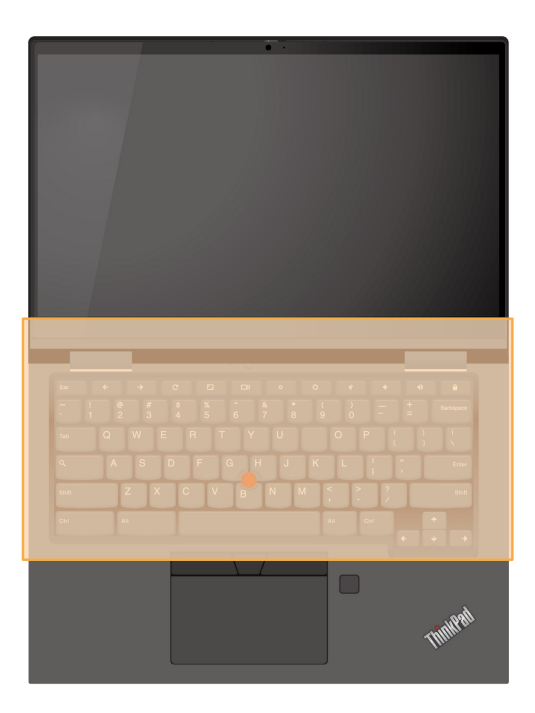

## <span id="page-24-1"></span><span id="page-24-0"></span>**Kapitola 3. Pomoc a podpora**

## **Informácie o dielcoch CRU**

Dielce vymeniteľné zákazníkom (CRU) sú dielce, ktoré môže zákazník sám rozširovať alebo vymieňať. Chromebook obsahuje nasledujúce typy CRU:

- **Dielce CRU inštalovateľné zákazníkom:** Ide o dielce, ktoré si zákazník môže jednoducho inštalovať alebo vymeniť sám alebo tým za poplatok môže poveriť vyškoleného servisného technika.
- **Dielce CRU s voliteľným servisom:** Ide o dielce, na ktorých inštaláciu či výmenu zákazník potrebuje väčšie zručnosti. Vyškolení servisní technici môžu zabezpečiť službu inštalácie či výmeny súčastí v rámci záruky, ktorá sa vzťahuje na zariadenie zákazníka.

Ak sa rozhodnete pre inštaláciu dielcov CRU, spoločnosť Lenovo vám dodá príslušné dielce CRU. Informácie o dielcoch CRU a ich výmene sa dodávajú spolu s produktom a spoločnosť Lenovo ich na požiadanie dá kedykoľvek k dispozícii. Spoločnosť Lenovo od vás môže žiadať vrátenie chybného dielca nahradeného dielcom CRU. Ak sa vyžaduje vrátenie dielca: 1) k náhradnému dielcu CRU budú pribalené pokyny na vrátenie, predplatená sprievodka a prepravný obal a 2) náhradný dielec CRU môže byť účtovaný, ak spoločnosti Lenovo nebude doručený chybný dielec do tridsiatich (30) dní od prijatia náhradného dielca CRU. Podrobné informácie nájdete v dokumentácii o obmedzenej záruke spoločnosti Lenovo na adrese [https://www.lenovo.com/warranty/llw\\_02.](https://www.lenovo.com/warranty/llw_02)

Pozrite si nasledujúci zoznam dielcov CRU pre váš Chromebook.

### **Dielce CRU inštalovateľné zákazníkom**

- Napájací adaptér
- Zostava hlavného krytu
- Lenovo Garaged USI Pen\*
- Napájací kábel
- \* pri vybratých modeloch

**Poznámka:** Výmenu akýchkoľvek dielov neuvedených vyššie, vrátane zabudovanej nabíjateľnej batérie, musí vykonať opravárenské stredisko autorizované spoločnosťou Lenovo alebo technik autorizovaný spoločnosťou Lenovo. Ďalšie informácie nájdete na stránke <https://support.lenovo.com/partnerlocation>.

## <span id="page-24-2"></span>**Vypnutie vstavanej batérie**

Pred výmenou akéhokoľvek dielca CRU najprv vypnite vstavanú batériu.

Ak chcete vypnúť vstavanú batériu, približne päť sekúnd podržte stlačené tlačidlo  $\boldsymbol{C}$  súčasne s tlačidlom napájania a zároveň odpojte napájací adaptér od Chromebooku.

**Poznámka:** Napájanie zo vstavanej batérie sa obnoví po opätovnom pripojení napájacieho adaptéra k Chromebooku.

## <span id="page-25-0"></span>**Zostava hlavného krytu**

### **Nevyhnutá podmienka**

Skôr než začnete, prečítajte si časť [Príloha A "Dôležité bezpečnostné informácie" na stránke 27](#page-30-0) a vytlačte si nasledujúce pokyny.

**Poznámka:** Keď je Chromebook pripojený k napájaciemu adaptéru, neodstraňujte zostavu hlavného krytu. V opačnom prípade hrozí riziko skratu.

### **Postup výmeny**

- 1. Vypnite Chromebook a potom ho odpojte od napájacieho adaptéra a všetkých pripojených káblov.
- 2. Vyberte pero zo slotu pera. Pozrite si časť "Používanie pera Lenovo Garaged USI Pen (pri [vybratých modeloch\)" na stránke 17.](#page-20-0)
- 3. Zatvorte obrazovku Chromebooku a otočte Chromebook.
- 4. Uvoľnite skrutky, ktorými je upevnená zostava hlavného krytu a vypáčte nahor západky. Potom odstráňte zostavu hlavného krytu.

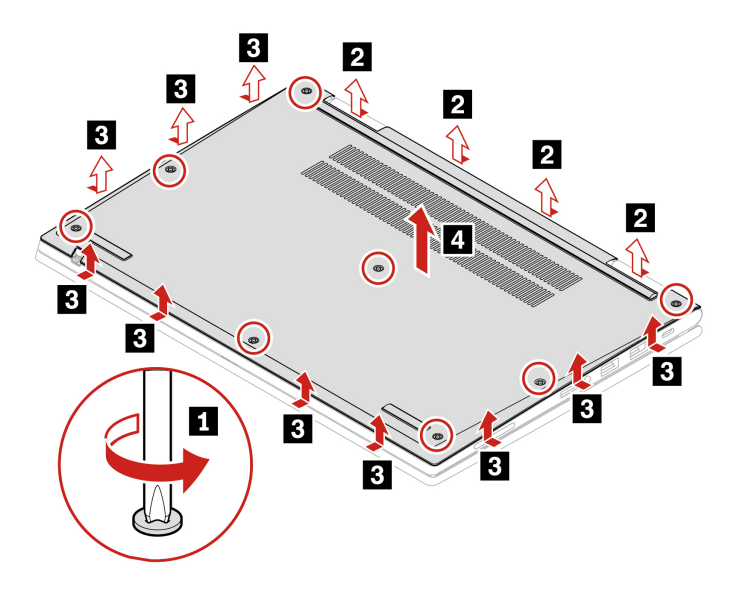

5. Nasaďte novú zostavu hlavného krytu na miesto. Uistite sa, že západky zostavy hlavného krytu sú zaistené pod zostavou hlavného krytu. Potom zaistite zostavu hlavného krytu utiahnutím skrutiek.

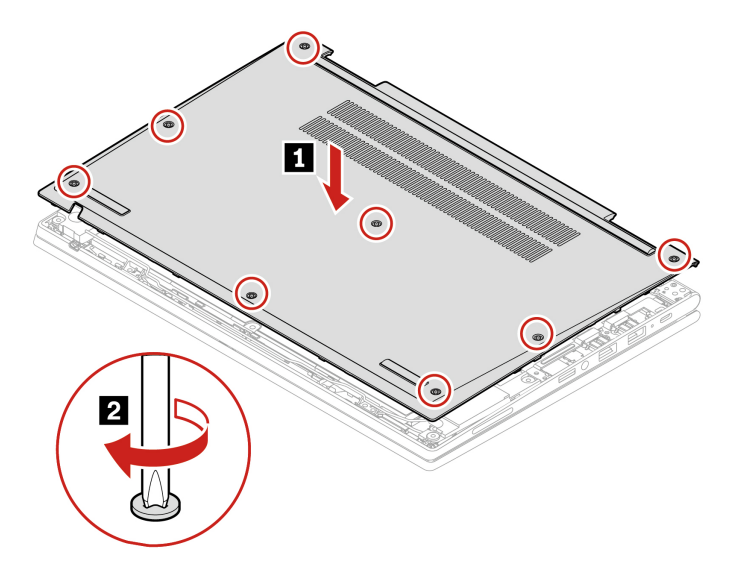

- 6. Otočte Chromebook. K Chromebooku pripojte napájací adaptér a všetky odpojené káble.
- 7. Vložte pero späť do slotu pera.

### **Riešenie problémov**

Ak sa Chromebook nespustí po opätovnom namontovaní zostavy hlavného krytu, odpojte napájací adaptér a potom ho znova pripojte k Chromebooku.

<span id="page-26-0"></span>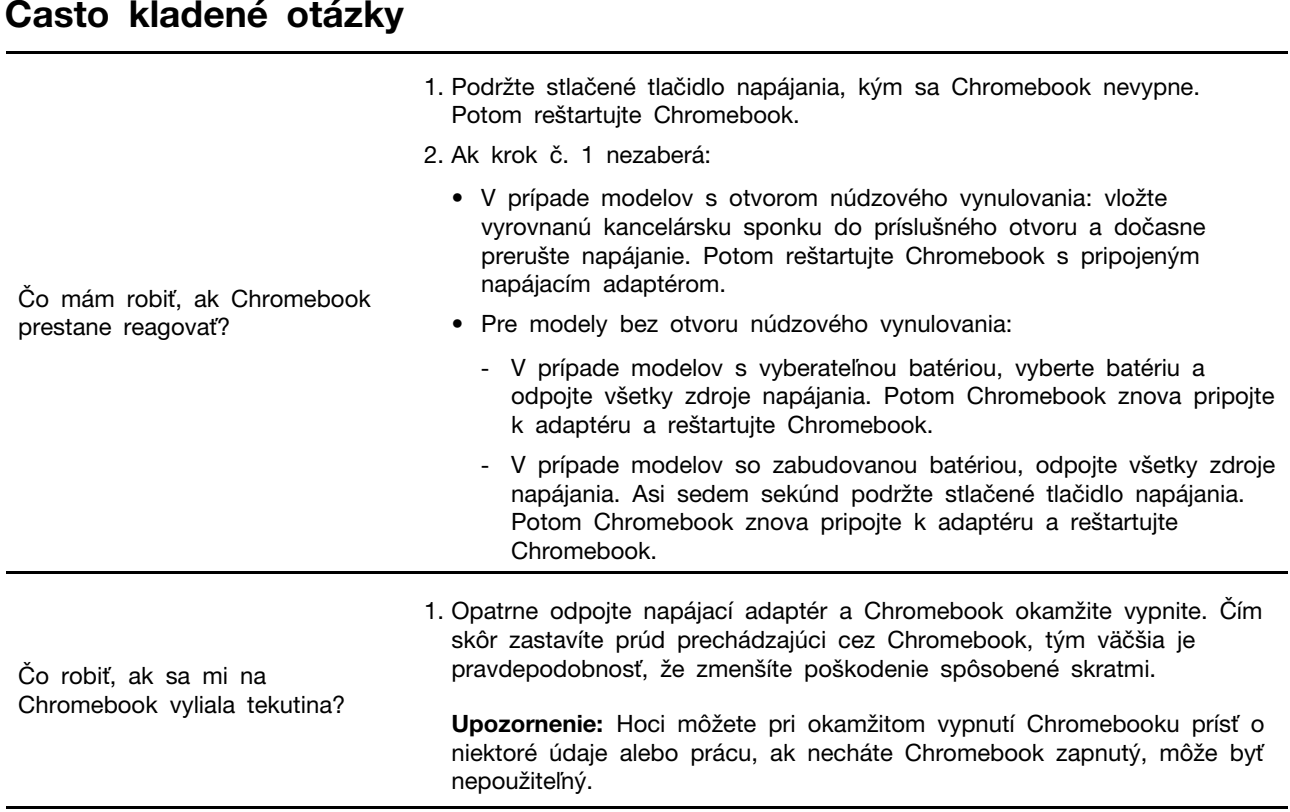

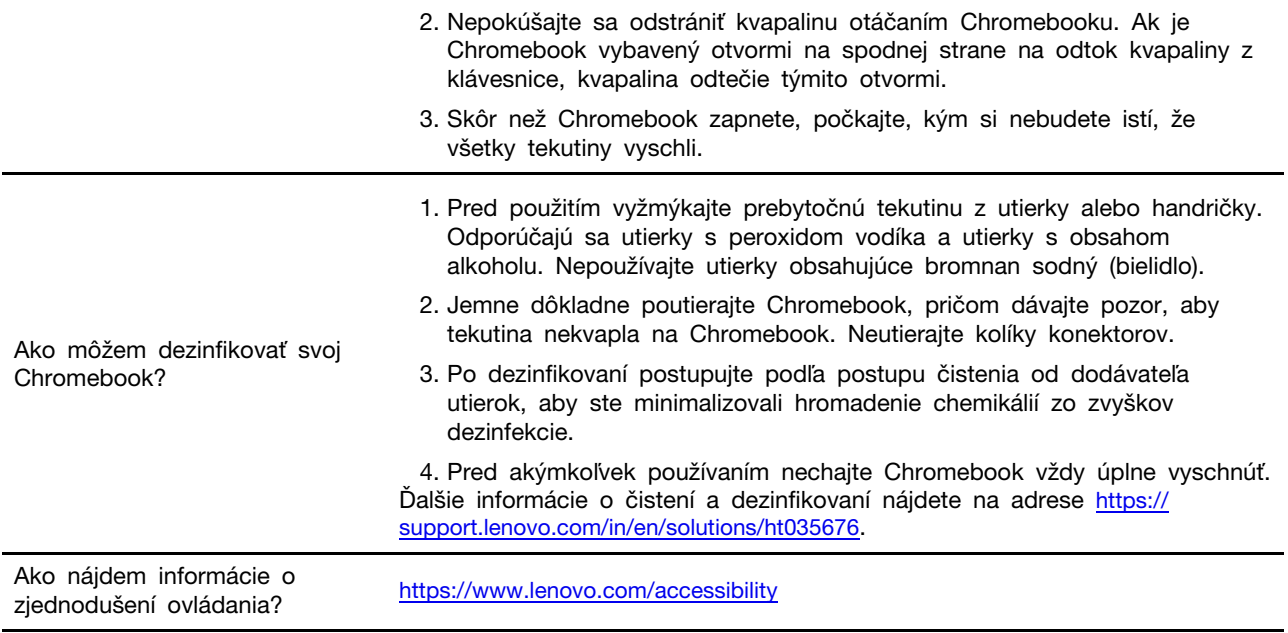

## <span id="page-27-0"></span>**Kontaktovanie spoločnosti Lenovo**

Ak nedokážete problém vyriešiť a potrebujete pomoc, požiadajte o pomoc centrum podpory zákazníkov spoločnosti Lenovo.

## <span id="page-27-1"></span>**Skôr než budete kontaktovať spoločnosť Lenovo**

Pred kontaktovaním spoločnosti Lenovo si pripravte tieto údaje:

1. Zaznamenanie príznakov a podrobností problému:

- V čom spočíva problém? Ide o trvalý problém alebo sa problém vyskytuje iba občas?
- Zobrazuje sa nejaké chybové hlásenie alebo kód chyby?
- Aký operačný systém používate? Ktorú verziu?
- Ktoré softvérové aplikácie boli spustené, keď sa vyskytol daný problém?
- Možno problém reprodukovať? Ak áno, ako?

2. Zaznamenanie informácií o systéme:

- Názov produktu
- Typ počítača a sériové číslo

Na nasledujúcom obrázku je znázornené umiestnenie informácií o type zariadenia a sériovom čísle Chromebooku.

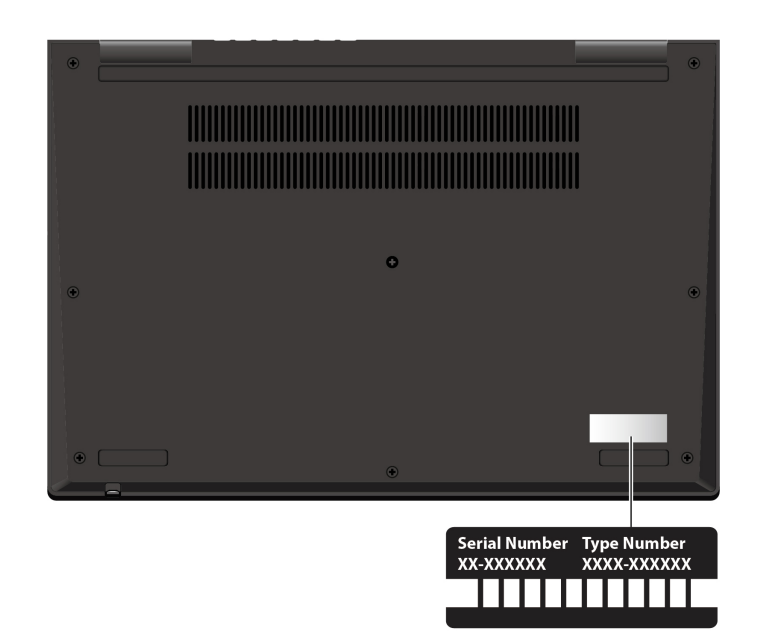

## <span id="page-28-0"></span>**Centrum podpory zákazníkov spoločnosti Lenovo**

Počas záručnej lehoty môžete o pomoc požiadať centrum podpory zákazníkov spoločnosti Lenovo.

### **Telefónne čísla**

Zoznam najnovších telefónnych čísiel technickej podpory spoločnosti Lenovo pre vašu krajinu alebo región nájdete na adrese <https://pcsupport.lenovo.com/supportphonelist>.

**Poznámka:** Telefónne čísla môžu byť zmenené bez predchádzajúceho upozornenia. Ak číslo pre vašu krajinu alebo región nie je uvedené, spojte sa s distribútorom značky Lenovo alebo s obchodným zástupcom spoločnosti Lenovo.

### **Služby dostupné počas záručnej lehoty**

- Zistenie problému Kvalifikovaný personál vám pomôže diagnostikovať problém a ponúkne vám možné spôsoby jeho odstránenia.
- Oprava hardvéru Lenovo Ak je problém spôsobený hardvérom Lenovo v záručnej lehote, kvalifikovaný servisný personál vykoná opravu.
- Riadenie technických zmien Občas je po kúpe produktu potrebné vykonať jeho zmeny. Spoločnosť Lenovo alebo váš predajca, ak je autorizovaný spoločnosťou Lenovo, vykoná vybraté technické modifikácie (EC), ktoré sa vzťahujú na váš dostupný hardvér.

### **Nezahrnuté služby**

- Výmena alebo používanie dielcov, ktoré neboli vyrobené spoločnosťou Lenovo alebo pre ňu, alebo dielcov, na ktoré sa nevzťahuje záruka
- Identifikácia zdrojov softvérových problémov
- Konfigurácia systému UEFI BIOS ako súčasť inštalácie alebo aktualizácie
- Zmien, úprav alebo aktualizácií ovládačov zariadení
- Inštalácia a údržba sieťových operačných systémov (NOS)
- Inštalácia a údržba programov

Podmienky obmedzenej záruky spoločnosti Lenovo, ktorá sa vzťahuje na váš hardvérový produkt Lenovo, nájdete v časti:

- [https://www.lenovo.com/warranty/llw\\_02](https://www.lenovo.com/warranty/llw_02)
- <span id="page-29-0"></span>• <https://pcsupport.lenovo.com/warrantylookup>

## **Získanie pomoci od spoločnosti Google**

Po prihlásení do Chromebooku spusťte v spúšťači aplikácií aplikáciu Získanie pomoci. Aplikácia Získanie pomoci poskytuje komplexné pokyny na používanie Chromebooku.

Ak chcete okrem toho navštíviť centrum pomoci a komunitu pre Chromebook, prejdite na adresu <http://support.google.com/chromebook>.

# <span id="page-30-0"></span>**Príloha A. Dôležité bezpečnostné informácie**

## **Bezpečnostné upozornenia**

Tieto informácie vám môžu pomôcť bezpečne používať počítač. Dodržiavajte všetky pokyny na používanie počítača. Informácie v tomto dokumente neovplyvňujú podmienky kúpnej zmluvy ani obmedzenej záruky. Ďalšie informácie nájdete v Príručke o bezpečnosti a zárukách dodanej s počítačom.

Bezpečnosť zákazníkov je pre nás dôležitá. Naše produkty boli vyvinuté so zreteľom na bezpečnosť a efektívnosť. Osobné počítače sú však elektronické zariadenia. Napájacie káble, napájacie adaptéry a iné súčasti môžu predstavovať potenciálne bezpečnostné riziko, ktoré môže spôsobiť fyzické zranenia alebo poškodenie vybavenia, najmä v prípade nesprávneho použitia. V záujme minimalizovania týchto rizík postupujte podľa pokynov dodaných spolu s produktom, všímajte si všetky varovania na produkte a v prevádzkových pokynoch a pozorne si prečítajte informácie uvedené v tomto dokumente. Starostlivým postupom podľa informácií, ktoré sú obsiahnuté v tomto dokumente a dodané spolu s produktom, sa môžete ochrániť pred rizikami a vytvoriť bezpečnejšie prostredie pre prácu s počítačom.

**Poznámka:** Tieto informácie obsahujú odkazy na napájacie adaptéry a batérie. Okrem toho sa aj iné produkty (napríklad reproduktory a monitory) dodávajú s externým napájacím adaptérom. Ak máte takéto produkty, tieto informácie sa vzťahujú aj na ne. Počítače navyše obsahujú okrúhlu internú batériu, ktorá poskytuje napájanie pre systémové hodiny aj vtedy, keď je počítač odpojený od zdroja napájania, takže bezpečnostné informácie o batériách sa týkajú všetkých počítačových produktov.

## **Dôležité informácie o používaní počítača**

Postupujte podľa dôležitých pokynov uvedených v tomto dokumente, aby ste svoj počítač mohli používať čo najefektívnejšie a vo svoj prospech. V opačnom prípade môže dôjsť k zraneniu alebo k zlyhaniu počítača.

### **Chráňte sa pred teplom, ktoré generuje počítač.**

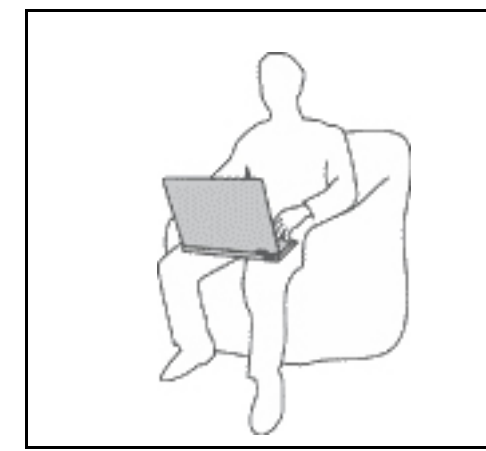

Keď je počítač zapnutý alebo sa nabíja jeho batéria, základňa, opierka dlaní a niektoré iné časti môžu byť horúce. Teplota závisí od intenzity systémovej aktivity a úrovne nabitia batérie.

Dlhší kontakt s telom môže spôsobiť nepohodlie alebo aj popálenie pokožky aj cez odev.

- Nevystavujte svoje ruky, lono ani inú časť tela dlhší čas kontaktu s horúcou časťou počítača.
- Pri práci s klávesnicou si robte pravidelné prestávky, počas ktorých zodvihnite ruky z opierok dlaní.

### **Chráňte sa pred teplom, ktoré generuje napájací adaptér.**

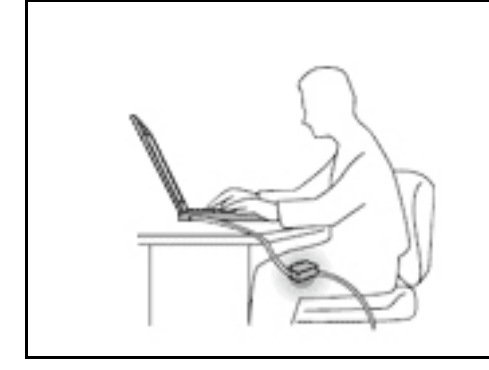

Napájací adaptér pripojený do elektrickej zásuvky a počítača produkuje teplo.

Dlhší kontakt môže spôsobiť popáleniny pokožky aj cez odev.

- Vyhnite sa kontaktu napájacieho adaptéra s ktoroukoľvek časťou vášho tela, kým je v prevádzke.
- Nikdy ho nepoužívajte na zohrievanie svojho tela.
- Pri používaní neovíjajte káble okolo napájacieho adaptéra.

### **Počítač chráňte pred vlhkom.**

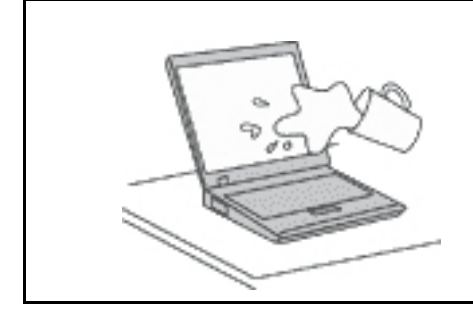

Aby ste sa vyhli nebezpečenstvu poliatia počítača a zásahu elektrickým prúdom, neukladajte tekutiny do blízkosti počítača.

### **Chráňte káble počítača pred poškodením.**

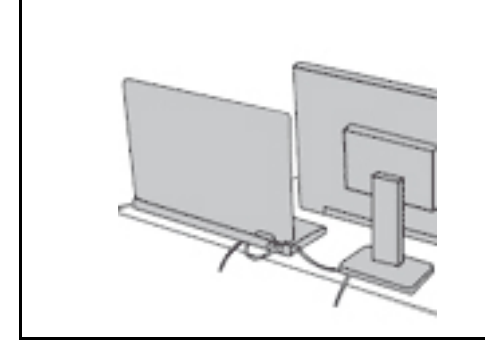

Príliš silné stlačenie môže káble poškodiť alebo zlomiť.

Komunikačné káble a káble napájacieho adaptéra, myši, klávesnice, tlačiarne alebo iného elektronického zariadenia veďte tak, aby sa po nich nešliapalo, neprekračovali sa, neboli pritlačené počítačom ani inými predmetmi a neboli vystavené zaobchádzaniu, ktoré by mohlo narušiť fungovanie počítača.

#### **Pri prenášaní chráňte počítač aj uložené údaje.**

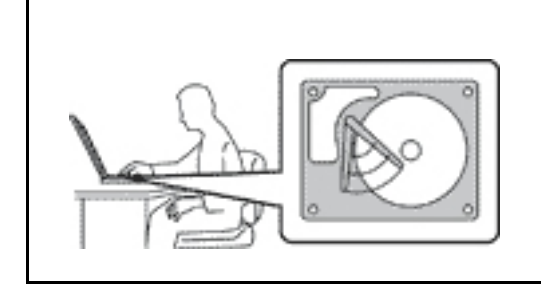

Pred premiestnením počítača vybaveného ukladacou jednotkou vykonajte jeden z nasledujúcich krokov:

- Počítač vypnite.
- Prepnite počítač do režimu spánku.
- Prepnite počítač do režimu dlhodobého spánku.

Pomôže vám to predísť poškodeniu počítača a možnej strate údajov.

### **S počítačom zaobchádzajte opatrne.**

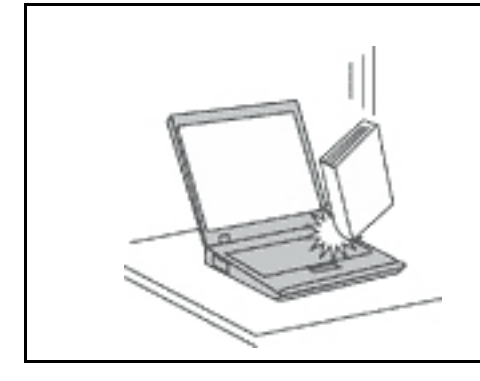

Na počítač, obrazovku ani externé zariadenia neukladajte ťažké predmety. Týmito zariadeniami netraste, zabráňte ich poškriabaniu, spadnutiu, otáčaniu a posúvaniu.

**Počítač prenášajte opatrne.**

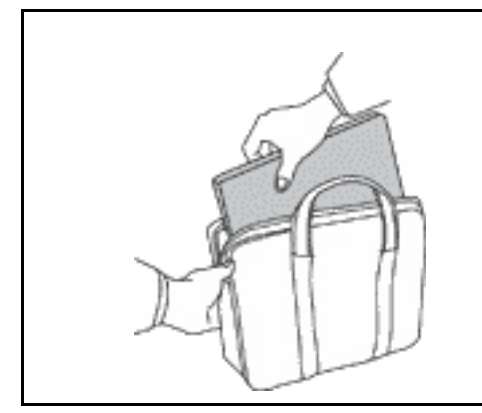

- Používajte kvalitný obal s mäkkou ochrannou výplňou, ktorý zabezpečí dostatočnú ochranu.
- Počítač nevkladajte do tesného kufríka ani tašky.
- Pred vložením počítača do prepravného obalu sa uistite, že je vypnutý, v režime spánku alebo v režime dlhodobého spánku. Nevkladajte do prepravného obalu zapnutý počítač.

## **Stavy, ktoré vyžadujú okamžitý zásah**

**Nesprávnym používaním alebo nedbalosťou sa môžu produkty poškodiť. Niektoré poškodenia produktov sú natoľko závažné, že produkt by sa nemal nepoužívať, kým nebude skontrolovaný a v prípade potreby opravený v autorizovanom servisnom stredisku.**

**Tak ako pri všetkých elektronických zariadeniach, venujte produktu zvýšenú pozornosť pri jeho zapínaní.**

**Vo veľmi zriedkavých prípadoch si môžete všimnúť zápach, dym alebo iskrenie vychádzajúce z produktu. Môže sa ozvať aj zvuk podobný pukaniu, praskaniu alebo syčaniu. Môže to znamenať, že interný elektronický komponent zlyhal bezpečným a riadeným spôsobom. Môžu však znamenať aj potenciálne bezpečnostné riziká. Neriskujte však a nepokúšajte sa diagnostikovať situáciu svojpomocne. Požiadajte o pomoc Centrum podpory zákazníkov. Zoznam telefónnych čísel servisu a technickej podpory nájdete na webovej stránke:** 

**<https://pcsupport.lenovo.com/supportphonelist>**

**Pravidelne kontrolujte svoj počítač a jeho komponenty, či nie sú poškodené alebo či nenesú znaky možného nebezpečenstva. V prípade akýchkoľvek pochybností o stave niektorého komponentu prestaňte produkt používať. Požiadajte Centrum podpory zákazníkov alebo výrobcu produktu o informácie o diagnostike produktu a v prípade potreby o jeho opravu.**

**V prípade, že spozorujete niektorý z nasledujúcich príznakov, alebo ak máte obavy týkajúce sa bezpečnosti vášho produktu, prestaňte produkt okamžite používať a odpojte ho od zdroja** 

### **napájania a telekomunikačných liniek dovtedy, kým nezískate ďalšie pokyny od Centra podpory zákazníkov.**

- Napájacie káble, zástrčky, napájacie adaptéry, predlžovacie káble, poistky alebo zdroje napájania sú popraskané alebo inak fyzicky poškodené.
- Znaky prehriatia, dym, iskry alebo oheň.
- Poškodenie batérie (praskliny, preliačiny alebo záhyby), vytečená batéria alebo stopy po cudzej látke na batérii.
- Praskot, syčanie, pukavý zvuk alebo silný zápach, ktorý vychádza z produktu.
- Znaky vyliatia tekutiny alebo pádu nejakého predmetu na počítač, napájací kábel alebo napájací adaptér.
- Počítač, napájací kábel alebo napájací adaptér sa dostal do kontaktu s vodou.
- Produkt padol alebo bol iným spôsobom poškodený.
- Produkt nefunguje normálne, keď postupujete podľa prevádzkových pokynov.

**Poznámka:** Ak spozorujete niektorý z týchto problémov s produktom (napr. predlžovacím káblom), ktorý nie je výrobkom spoločnosti Lenovo, prestaňte tento produkt používať dovtedy, kým vám jeho výrobca neposkytne ďalšie pokyny alebo kým nezískate vhodnú náhradu.

## **Servis a aktualizácia**

Zariadenie sa nepokúšajte opravovať svojpomocne, kým na to nedostanete pokyn od Centra podpory zákazníkov alebo z dokumentácie produktu. Na opravu produktu využívajte iba poskytovateľa servisu, ktorý je autorizovaný na opravu príslušného produktu.

**Poznámka:** Niektoré dielce počítača môže inovovať alebo vymeniť zákazník. Rozšírenia sa zvyčajne nazývajú voliteľné príslušenstvo. Dielce, ktorých výmenu je oprávnený vykonať zákazník, sa nazývajú dielce vymeniteľné zákazníkom alebo dielce CRU. Spoločnosť Lenovo poskytuje dokumentáciu s pokynmi na inštaláciu týchto dielcov, ak je vhodné, aby si tieto dielce vymieňali sami zákazníci. Pri výmene alebo inštalácii dielcov musíte presne dodržať všetky pokyny. Keď indikátor napájania signalizuje vypnutý stav, neznamená to, že v produkte je nulová úroveň napätia. Skôr ako odstránite kryty produktu, ktorý je vybavený napájacím káblom, presvedčte sa, či je vypnutý a odpojený od zdroja napájania. V prípade akýchkoľvek otázok alebo pripomienok kontaktujte Centrum podpory zákazníkov.

Aj keď sa v počítači po odpojení napájacieho kábla od zdroja napájania nenachádzajú žiadne pohyblivé dielce, kvôli zvýšeniu vašej bezpečnosti berte na vedomie nasledujúce varovania.

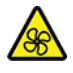

Prsty a ostatné časti tela majte v bezpečnej vzdialenosti od nebezpečných, pohyblivých súčastí. V prípade zranenia okamžite vyhľadajte lekársku pomoc.

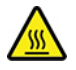

Nedotýkajte sa horúceho povrchu komponentov vnútri počítača. Počas prevádzky sa niektoré súčasti zahrejú na teplotu dostatočne vysokú na to, aby vám spôsobili popáleniny. Počítač pred otvorením krytu vypnite, odpojte napájanie a počkajte približne 10 minút, kým jeho súčasti vychladnú.

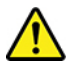

Po výmene dielca CRU znova nasaďte ochranné kryty vrátane krytu počítača a až potom pripojte napájanie a používajte počítač. Tento krok je dôležitý z hľadiska predchádzania neočakávanému zásahu elektrickým prúdom a zaistenia lokalizácie prípadného požiaru, ku ktorému môže dôjsť za mimoriadne zriedkavých okolností.

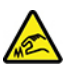

Pri výmene dielcov CRU dávajte pozor na ostré hrany a rohy, ktoré môžu spôsobiť zranenie. V prípade zranenia okamžite vyhľadajte lekársku pomoc.

## **Napájacie káble a napájacie adaptéry**

## **NEBEZPEČENSTVO**

**Používajte len napájacie káble a adaptéry dodávané výrobcom produktu.**

**Používajte len napájacie káble vyhovujúce bezpečnostným normám. V Nemecku použite kábel H03VV-F, 3G, 0,75 mm2 alebo kvalitnejší. V iných krajinách použite vhodné typy.**

**Nikdy neomotávajte napájací kábel okolo napájacieho adaptéra ani iného objektu. Môže to spôsobiť prasknutie alebo zvlnenie kábla. Môže to predstavovať bezpečnostné riziko.**

**Napájacie káble umiestnite tak, aby sa po nich nechodilo, aby nehrozilo riziko potknutia o tento kábel ani riziko stlačenia kábla nejakým objektom.**

**Napájacie káble a adaptéry chráňte pred zásahom tekutinou. Nenechávajte napríklad napájací kábel ani adaptér v blízkosti umývadla, vane, toalety ani na dlážke, ktorá sa čistí tekutými čistiacimi prostriedkami. Tekutiny môžu zapríčiniť skrat, hlavne ak bol napájací kábel alebo adaptér poškodený nesprávnym používaním. Tekutiny môžu tiež zapríčiniť postupnú koróziu koncovky napájacieho kábla alebo koncovky konektora napájacieho adaptéra, ktorá môže spôsobiť prehriatie.**

**Skontrolujte, či sú všetky konektory napájacieho kábla bezpečne a pevne zapojené.**

**Nepoužívajte napájacie adaptéry, ktoré vykazujú znaky korózie alebo prehriatia (napríklad zdeformovaný plast) na kolíkoch vstupu napájania alebo iných častiach napájacieho adaptéra.**

**Nepoužívajte žiadne napájacie káble, u ktorých elektrické kontakty na niektorom konci vykazujú známky korózie alebo prehriatia, alebo ak boli tieto napájacie káble ľubovoľným spôsobom poškodené.**

**Keď je napájací adaptér zapojený do elektrickej zásuvky, nezakrývajte ho odevmi ani inými predmetmi, aby ste predišli jeho možnému prehriatiu.**

## **Predlžovacie káble a súvisiace zariadenia**

Uistite sa, že používané predlžovacie káble, ochrany pred náhlymi výkyvmi elektrického prúdu, záložné napájacie zdroje a rozširujúce skupiny zásuviek sú určené na zvládnutie elektrických požiadaviek vášho zariadenia. Nikdy nepreťažujte tieto zariadenia. Ak používate rozširujúce skupiny zásuviek, zaťaženie by nemalo presiahnuť vstupný príkon tejto rozširujúcej skupiny zásuviek. Viac informácií o zaťažiteľnosti, napäťových požiadavkách a vstupnom menovitom výkone vám poskytne elektrikár.

## **Zástrčky a zásuvky**

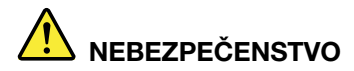

**Ak je zásuvka, ktorú chcete použiť na zapojenie počítača do elektrickej siete, poškodená alebo skorodovaná, dajte ju vymeniť kvalifikovaným elektrikárom.**

**Neohýbajte ani inak neprispôsobujte zástrčku. Ak je zástrčka poškodená, získajte od výrobcu jej náhradu.**

**Nezdieľajte elektrickú zásuvku s inými domácimi ani komerčnými zariadeniami, ktoré majú vysokú spotrebu elektrickej energie. Nestabilné napätie by mohlo poškodiť počítač, údaje alebo pripojené zariadenia.**

**Niektoré produkty sú vybavené trojžilovou zástrčkou. Táto zástrčka sa dá pripojiť len k uzemnenej elektrickej zásuvke. Takáto zástrčka slúži na zvýšenie bezpečnosti. Nenarúšajte bezpečnosť zapájaním tejto zástrčky do neuzemnenej zásuvky. Ak sa zástrčka nedá pripojiť do zásuvky, kontaktujte elektrikára, aby vám pre túto zásuvku poskytol schválený adaptér alebo použite inú uzemnenú zásuvku. Elektrickú zásuvku za žiadnych okolností nepreťažujte. Nadmerné zaťaženie systému nemôže presiahnuť 80 percent menovitého výkonu okruhu prípojky. Viac informácií o zaťažiteľnosti a menovitom výkone rozvetveného obvodu vám poskytne elektrikár.**

**Uistite sa, že elektrická zásuvka, ktorú používate, je správne zapojená, ľahko dostupná a nachádza sa v blízkosti zariadenia. Napájacie káble by nemali byť napnuté.**

**Skontrolujte, či elektrická zásuvka poskytuje správne napätie a prúd pre produkt, ktorý inštalujete.**

**Pri pripájaní a odpájaní zariadenia od elektrickej zásuvky postupujte opatrne.**

## **Vyhlásenie pre zdroj napájania**

Nikdy neodstraňujte kryt zo zdroja napájania ani zo žiadneho iného dielca označeného nasledujúcim štítkom.

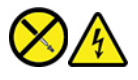

Vnútri každého komponentu, na ktorom je tento štítok, sú nebezpečné úrovne napätia, prúdu a energie. Vnútri týchto komponentov sa nenachádzajú žiadne využiteľné súčasti. Ak máte podozrenie, že niektorý z týchto dielcov nefunguje správne, obráťte sa na servisného technika.

### **Externé zariadenia**

### **VÝSTRAHA:**

**Keď je počítač zapnutý, nepripájajte ani neodpájajte žiadne káble externých zariadení okrem káblov USB (Universal Serial Bus) a 1394, inak by mohlo dôjsť k poškodeniu počítača. Pred odpojením externých zariadení počkajte po vypnutí počítača minimálne päť sekúnd, aby ste predišli poškodeniu pripojených zariadení.**

## **Všeobecné upozornenie týkajúce sa batérie**

# **NEBEZPEČENSTVO**

**Kompatibilita batérií dodaných spoločnosťou Lenovo na použitie s vaším produktom bola overená. Tieto batérie vymieňajte len za schválené batérie od spoločnosti Lenovo. Záruka sa nevzťahuje na batérie, ktoré boli rozoberané alebo upravované a ani na batérie, ktoré nie sú schválené spoločnosťou Lenovo.**

**Nesprávne používanie batérie môže spôsobiť prehriatie, vytečenie tekutiny alebo výbuch. Predchádzanie možným zraneniam:** 

- **Žiadnu batériu neotvárajte, nerozoberajte ani neopravujte.**
- **Batériu nestláčajte ani neprepichujte.**
- **Batériu neskratujte a nevystavujte ju vode ani iným tekutinám.**
- **Batériu uchovávajte mimo dosahu detí.**
- **Batériu nehádžte do ohňa.**

**Ak je batéria poškodená alebo vytečená, alebo ak na kontaktoch batérie objavíte stopy po cudzích materiáloch, prestaňte ju používať.**

**Nabíjateľné batérie alebo produkty obsahujúce nabíjateľné batérie uchovávajte pri izbovej teplote a nabité približne na 30 % až 50 % ich kapacity. Batérie približne raz za rok dobite, aby ste predišli ich prílišnému vybitiu.**

**Batériu nevyhadzujte do komunálneho odpadu, ktorý sa vynáša na skládky. Pri likvidácii batérie postupujte v súlade v miestnymi nariadeniami a smernicami.**

## **Poznámka k vstavanej nabíjateľnej batérii**

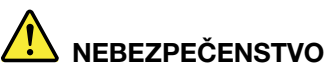

**Vstavanú nabíjateľnú batériu sa nepokúšajte odobrať ani vymeniť. Výmenu batérie musí vykonať opravárenské stredisko autorizované spoločnosťou Lenovo alebo technik autorizovaný spoločnosťou Lenovo.**

**Batériu nabíjajte presne podľa návodu v dokumentácii produktu.**

**Opravárenské strediská alebo technici autorizovaní spoločnosťou Lenovo recyklujú batérie Lenovo v súlade s miestnymi zákonmi a predpismi.**

## **Teplo a ventilácia produktu**

# **NEBEZPEČENSTVO**

**Zapnuté počítače, napájacie adaptéry a príslušenstvo počítača produkujú teplo. Teplo sa produkuje aj pri nabíjaní batérií. Prenosné počítače môžu pre ich malé rozmery produkovať veľké množstvo tepla. Vždy dodržujte nasledujúce bezpečnostné opatrenia:** 

- **Keď je počítač zapnutý alebo sa nabíja jeho batéria, základňa, opierka dlaní a niektoré iné časti môžu byť horúce. Nevystavujte svoje ruky, lono ani inú časť tela dlhší čas kontaktu s horúcou časťou počítača. Pri používaní klávesnice sa vyhnite dlhšiemu ponechaniu dlaní na opierke. Počítač produkuje počas bežnej prevádzky teplo. Jeho intenzita závisí od zaťaženia systému a úrovne nabitia batérie. Dlhší kontakt s telom môže spôsobiť nepohodlie alebo aj popálenie pokožky aj cez odev. Pri používaní klávesnice pravidelne oddychujte zdvihnutím rúk z opierky dlaní a klávesnicu nepoužívajte nepretržite príliš dlho.**
- **Počítač nepoužívajte ani nenabíjajte jeho batériu v blízkosti horľavých materiálov alebo v prostredí s rizikom výbuchu.**
- **Ventilačné otvory, ventilátory alebo chladiče produktu slúžia na zabezpečenie jeho bezpečnosti, komfortu používania a spoľahlivého fungovania. Toto chladenie môžete neúmyselne zablokovať položením počítača na posteľ, sedačku, koberec alebo iný poddajný podklad. Tieto časti nikdy nezakrývajte a neblokujte.**
- **Napájací adaptér pripojený do elektrickej zásuvky a počítača produkuje teplo. Počas používania by sa adaptér nemal dostať do kontaktu so žiadnou časťou vášho tela. Napájací adaptér nikdy nepoužívajte na zohrievanie svojho tela. Dlhší kontakt môže spôsobiť popáleniny pokožky aj cez odev.**
- **Z bezpečnostných dôvodov postupujte pri práci s počítačom podľa týchto pokynov:**
- **Keď je počítač pripojený k zdroju napájania, neotvárajte jeho kryt.**
- **Pravidelne kontrolujte, či nie je vonkajšok počítača znečistený od prachu.**
- **Odstraňujte prach z vetracích otvorov a otvorov v ráme. V prašnom prostredí alebo v priestore so zvýšeným pohybom osôb je potrebné častejšie čistenie počítača.**
- **Neblokujte a nezapchávajte žiadne ventilačné otvory.**
- **Počítač nepoužívajte umiestnený v žiadnom nábytku, pretože by to mohlo zvýšiť riziko prehriatia.**
- **Teplota vzduchu prúdiaceho do počítača by nemala presahovať 35 °C.**

## **Bezpečnostné informácie týkajúce sa elektrického prúdu**

## **NEBEZPEČENSTVO**

**Elektrický prúd v napájacích, telefónnych a komunikačných kábloch je nebezpečný.**

**Aby ste predišli nebezpečenstvu úrazu elektrickým prúdom:** 

- **Nepoužívajte počítač počas búrky s bleskami.**
- **Nepripájajte ani neodpájajte žiadne káble a nevykonávajte inštaláciu, údržbu ani rekonfiguráciu tohto produktu počas búrky.**
- **Napájacie káble pripájajte len do správne zapojenej a uzemnenej elektrickej zásuvky.**
- **Všetky zariadenia, ktoré pripájate k tomuto produktu, pripojte do správne zapojenej a uzemnenej elektrickej zásuvky.**
- **Ak je to možné, signálové káble pripájajte a odpájajte iba jednou rukou.**
- **Zariadenie, ktoré nesie znaky poškodenia ohňom, vodou alebo konštrukčného poškodenia, nikdy nezapínajte.**
- **Ak nie je v návode na inštaláciu a konfiguráciu uvedené inak, pred otvorením krytu zariadenia od neho odpojte pripojené napájacie káble, batériu a všetky ostatné káble.**
- **Nepoužívajte počítač, pokiaľ nie sú všetky kryty interných súčastí upevnené na svojom mieste. Nikdy nepoužívajte počítač, keď sú odkryté interné súčasti alebo obvody.**

# **NEBEZPEČENSTVO**

**Ak inštalujete, presúvate alebo otvárate kryty tohto produktu alebo pripojených zariadení, káble zapájajte a odpájajte podľa nasledujúcich pokynov.**

**Pripojenie:** 

- **1. Vypnite všetky zariadenia.**
- **2. Najskôr pripojte všetky káble k zariadeniam.**
- **3. Pripojte signálové káble ku konektorom.**
- **4. Zapojte napájacie káble do elektrických zásuviek.**
- **5. Zapnite zariadenia.**

**Odpojenie:** 

- **1. Vypnite všetky zariadenia.**
- **2. Najskôr odpojte napájacie káble od elektrických zásuviek.**
- **3. Odpojte signálové káble z konektorov.**
- **4. Odpojte všetky káble od zariadení.**

Pred inštaláciou iných elektrických káblov pripojených k počítaču musíte odpojiť napájací kábel od elektrickej zásuvky.

Napájací kábel môžete znova zapojiť do elektrickej zásuvky až vtedy, keď budú všetky ostatné elektrické káble pripojené k počítaču.

# **NEBEZPEČENSTVO**

**Počas búrok s bleskami nevykonávajte žiadnu výmenu a nezapájajte telefónny kábel do telefónnej zásuvky v stene ani ho od nej neodpájajte.**

## **Upozornenie týkajúce sa obrazoviek LCD (Liquid Crystal Display)**

### **VÝSTRAHA:**

**Obrazovka LCD (Liquid Crystal Display) je vyrobená zo skla, a preto môže hrubé zaobchádzanie s počítačom alebo jeho pád spôsobiť rozbitie obrazovky LCD. Keď sa obrazovka LCD rozbije a tekutina, ktorú obsahuje, vám zasiahne oči alebo ruky, okamžite umyte zasiahnuté miesto vodou. Zasiahnuté miesto umývajte aspoň 15 minút. Ak aj napriek umytiu spozorujete nejaké nežiaduce účinky, vyhľadajte lekársku pomoc.**

**Poznámka:** V prípade produktov so žiarivkami obsahujúcimi ortuť (napríklad pri obrazovkách, ktoré neobsahujú diódy LED) obsahuje žiarivka v obrazovke LCD ortuť. Pri jej likvidácii postupujte v súlade s miestnymi a štátnymi zákonmi.

## **Používanie slúchadiel do uší, slúchadiel na hlavu alebo náhlavnej súpravy**

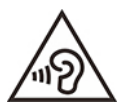

Príliš silný zvukový tlak zo slúchadiel alebo náhlavnej súpravy môže spôsobiť poškodenie sluchu. Nastavenie ekvalizéra na maximálne hodnoty zvýši výstupné napätie slúchadiel alebo náhlavnej súpravy a úroveň zvukového tlaku. V záujme ochrany sluchu preto nastavte ekvalizér na vhodnú úroveň.

Neprimerané používanie slúchadiel dlhší čas s vysokou úrovňou hlasitosti môže byť nebezpečné, ak výstup konektorov slúchadiel nevyhovuje špecifikáciám normy EN 50332-2. Výstupný konektor slúchadiel, ktorý sa nachádza na počítači, vyhovuje norme EN 50332-2, podklauzule 7. Táto norma obmedzuje maximálne výstupné napätie počítača Wide Band True RMS na 150 mV. Na ochranu pred poškodením sluchu si zistite, či vami používané slúchadlá vyhovujú norme EN 50332-2 (obmedzenia klauzuly 7) pre charakteristické napätie Wide Band 75 mV. Používanie slúchadiel, ktoré nevyhovujú norme EN 50332-2, môže byť nebezpečné kvôli nadmerným úrovniam akustického tlaku.

Ak bol počítač Lenovo dodaný s náhlavnou súpravou alebo slúchadlami, kombinácia náhlavnej súpravy alebo slúchadiel a počítača vyhovuje špecifikáciám normy EN 50332-1. Ak chcete použiť inú náhlavnú súpravu alebo slúchadlá, skontrolujte, či vyhovujú norme EN 50332-1 (hraničné hodnoty podľa klauzuly 6.5). Používanie slúchadiel, ktoré nevyhovujú norme EN 50332-1, môže byť nebezpečné kvôli nadmerným úrovniam akustického tlaku.

## **Upozornenie na nebezpečenstvo udusenia**

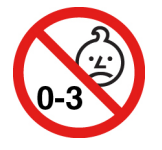

NEBEZPEČENSTVO UDUSENIA – produkt obsahuje malé diely.

Uchovávajte mimo dosahu detí do troch rokov.

## **Upozornenie týkajúce sa plastových obalov**

# **NEBEZPEČENSTVO**

**Plastové obaly môžu byť nebezpečné. Držte ich mimo dosah detí, aby ste predišli nebezpečenstvu ich zadusenia týmito obalmi.**

## **Upozornenie týkajúce sa sklenených častí**

### **VÝSTRAHA:**

**Niektoré časti produktu môžu byť vyrobené zo skla. Toto sklo sa môže rozbiť, ak produkt spadne na tvrdý povrch alebo naň dopadne silný úder. Ak sa sklo rozbije, nedotýkajte sa ho a nepokúšajte sa ho odstrániť. Produkt nepoužívajte, kým sklo nevymení kvalifikovaný servisný pracovník.**

## **Ochrana pred statickou elektrinou**

Hoci je statická elektrina pre človeka neškodná, môže vážne poškodiť komponenty a dielce počítača. Nesprávne zaobchádzanie s dielcami citlivými na statickú elektrinu môže viesť k ich poškodeniu. Po vybalení produktu alebo dielca CRU neotvárajte jeho antistatický obal, kým vám inštrukcie neprikážu jeho inštaláciu.

Pri manipulácii s voliteľným príslušenstvom alebo dielcami CRU, alebo pri práci vo vnútri počítača sa riaďte nasledujúcimi pokynmi, aby ste sa vyhli poškodeniu spôsobenému statickou elektrinou:

- Obmedzte svoj pohyb. Pohyb môže spôsobiť vznik statickej elektriny vo vašom okolí.
- S komponentmi počítača zaobchádzajte vždy opatrne. Adaptéry, pamäťové moduly a plošné spoje držte vždy za okraje. Nikdy sa nedotýkajte nechránených obvodov.
- Zabráňte iným, aby sa dotýkali komponentov počítača.
- Skôr ako nainštalujete komponent alebo dielec CRU citlivý na statickú elektrinu, dotknite sa antistatickým ochranným obalom produktu kovového krytu rozširujúceho slotu alebo iného nenatretého kovového povrchu na počítači aspoň na dve sekundy. Zníži sa tým statická elektrina na obale a na vašom tele.
- Ak je to možné, dielec citlivý na statickú elektrinu vyberte z antistatického obalu a nainštalujte ho bez toho, aby ste ho položili. Ak to nie je možné, položte antistatický ochranný obal na hladkú, rovnú plochu a položte tento dielec na antistatický ochranný obal.
- Neklaďte tento dielec na kryt počítača ani na inú kovovú plochu.

## **Prevádzkové prostredie**

### **Maximálna nadmorská výška (bez hermetizácie)**

3 048 m

### **Teplota**

- V prevádzke: 5 °C až 35 °C
- Skladovanie: 5 °C až 43 °C

**Poznámka:** Pri nabíjaní batérie musí byť prevádzková teplota minimálne 10 °C.

### **Relatívna vlhkosť**

- V prevádzke: 8 % až 95 % pri teplote mokrého teplomeru 23 °C
- Skladovanie: 5 % až 95 % pri teplote mokrého teplomeru 27 °C

## **Čistenie a údržba**

Pri náležitej starostlivosti a údržbe vám bude počítač spoľahlivo slúžiť. V nasledujúcich témach nájdete informácie, ktoré vám pomôžu udržiavať počítač v tom najlepšom prevádzkovom stave.

### **Základné tipy na údržbu**

Tu je niekoľko základných bodov, ako dosiahnuť, aby váš počítač fungoval správne:

- Ak je to možné, počítač umiestnite do dobre vetranej a suchej miestnosti mimo priameho dosahu slnečných lúčov.
- Obalové materiály uložte bezpečne mimo dosahu detí, aby ste predišli riziku zadusenia spôsobeného plastovými obalmi.
- Nedávajte magnety, zapnuté mobilné telefóny, elektrické zariadenia ani reproduktory do blízkosti počítača (bližšie ako 13 cm).
- Počítač nevystavujte extrémnym teplotám (pod 5 °C alebo nad 35 °C).
- Nevkladajte žiadne predmety (vrátane papiera) medzi obrazovku a klávesnicu alebo opierku dlaní.
- Obrazovka počítača môže byť navrhnutá tak, aby sa dala otvoriť v určitom uhle. Pri otváraní obrazovky nepoužívajte silu. V opačnom prípade by sa mohol poškodiť kĺb počítača.
- Počítač neobracajte, keď je pripojený napájací adaptér, pretože by sa mohol poškodiť konektor adaptéra.
- Pred premiestnením počítača odstráňte všetky médiá, vypnite pripojené zariadenia a odpojte všetky káble.
- Pri dvíhaní otvoreného počítača ho držte za spodok. Počítač nedvíhajte a nedržte za obrazovku.
- Počítač by mal rozoberať a opravovať len servisný technik autorizovaný spoločnosťou Lenovo.
- Západky neupravujte ani ich neprelepujte, aby obrazovka ostala otvorená alebo zatvorená.
- Počítač ani periférne zariadenia priamo nevystavujte vzduchu zo zariadení produkujúcich záporné ióny. Ak je to možné, počítač uzemnite, aby ste zabezpečili bezpečné elektrostatické vybitie.

### **Čistenie počítača**

Osvedčeným postupom je čistiť počítač pravidelne, aby ste chránili jeho povrch a zaistili bezproblémovú prevádzku.

**Čistenie krytu počítača**: Utrite ho handričkou, ktorá nepúšťa vlákna, navlhčenou v jemnej mydlovej vode. Neaplikujte tekutinu priamo na kryt.

**Čistenie klávesnice**: Utrite jednotlivé klávesy handričkou, ktorá nepúšťa vlákna, navlhčenou v jemnej mydlovej vode. Ak budete utierať niekoľko klávesov naraz, látka sa môže zachytiť o susedný kláves a môže ho poškodiť. Čistiaci prostriedok nikdy nesprejujte priamo na klávesnicu. Na odstránenie prachu a omrviniek spomedzi klávesov môžete použiť kefku na čistenie fotoaparátov alebo studený vzduch zo sušiča vlasov.

**Čistenie obrazovky počítača**: Škrabance, mastnota, prach, chemikálie a ultrafialové svetlo môžu ovplyvniť funkčnosť obrazovky počítača. Obrazovku jemne poutierajte suchou mäkkou handričkou, ktorá nepúšťa vlákna. Ak na obrazovke zbadáte škrabanec, môže ísť o nečistotu. Znečistenie utrite alebo ho oprášte pomocou jemnej suchej tkaniny. Ak znečistenie zostáva, navlhčite mäkkú handričku, ktorá nepúšťa vlákna, vo vode alebo prípravku na čistenie okuliarov, ale neaplikujte tekutinu priamo na obrazovku počítača. Pred zatvorením obrazovky počítača sa uistite, že je suchá.

## **Bezpečnostné pokyny pre učiteľov, rodičov a dospelý dozor**

Tento Chromebook je určený na používanie ako nástroj na rozvoj dieťaťa, a to predovšetkým deťmi vo veku od 6 rokov. Na jeho používanie musí dohliadať dospelá osoba. Je potrebné deťom dôsledne vysvetliť, ako bezpečne a správne zaobchádzať s počítačom, batériou a sieťovým napájacím adaptérom.

- V prípade zariadení informačných technológií so zdrojmi napájania, ktoré nie sú určené na zaobchádzanie deťmi: tak ako v prípade všetkých elektrických výrobkov je potrebné dodržiavať preventívne opatrenia pri zaobchádzaní so zariadením a jeho používaní, aby sa predišlo zásahu elektrickým prúdom. Sieťový napájací adaptér nie je určený do detských rúk.
- Neukladajte deťom počítač na obnaženú pokožku (do lona) na dlhší čas. Ak bude dieťa používať počítač dlhšie ako niekoľko minút, treba ho umiestniť na rovný povrch, napríklad na dosku stola.
- Počítač (vrátane sieťového napájacieho adaptéra a batérie, ak je to relevantné) nemožno vystavovať dažďu ani iným účinkom vody. Ak je potrebné počítač vyčistiť, neponárajte ho do vody. Vyčistite ho navlhčenou handričkou.
- Počítač (vrátane sieťového napájacieho adaptéra a batérie, ak je to relevantné) nemožno vystavovať pádom, nemožno naň vyvíjať tlak silou (šliapať naň nohami) ani ho poškodzovať iným nesprávnym spôsobom používania.
- Dospelý má dieťa varovať pred potenciálnym nebezpečenstvom potknutia, ktoré predstavuje kábel medzi zdrojom napájania a počítačom. Dospelá osoba má pravidelne kontrolovať, či počítač (vrátane sieťového napájacieho adaptéra a batérie, ak je to relevantné) nie je poškodený. Ak si dieťa všimne poškodenú či zlomenú časť, má o tom okamžite informovať vyučujúceho/rodičov/ dospelý dozor. Poškodené časti možno vymeniť prostredníctvom servisných služieb spoločnosti Lenovo.

# **NEBEZPEČENSTVO**

**ELEKTRICKY OVLÁDANÝ PRODUKT. Neodporúča sa pre deti do 3 rokov veku (alebo pre inú zamýšľanú vekovú skupinu). Tak ako pri všetkých elektrických produktoch platí, že počas manipulácie s elektrickými produktmi a počas ich používania treba dodržiavať bezpečnostné opatrenia, aby sa znížilo riziko zasiahnutia elektrickým prúdom.**

# <span id="page-44-0"></span>**Príloha B. Informácie o zjednodušení ovládania a ergonómii**

Táto kapitola obsahuje informácie o zjednodušení ovládania a ergonomike.

## **Informácie o zjednodušení ovládania**

Spoločnosť Lenovo sa angažuje v sprístupňovaní informácií a technológií používateľom so sluchovým postihnutím, zrakovým postihnutím alebo obmedzenou možnosťou pohybu. Najnovšie informácie o zjednodušení ovládania môžete získať na stránke <https://www.lenovo.com/accessibility>.

Ak potrebujete ďalšiu podporu s funkciami zjednodušenia ovládania, prejdite na stránku [https://](https://pcsupport.lenovo.com/supportphonelist)  [pcsupport.lenovo.com/supportphonelist,](https://pcsupport.lenovo.com/supportphonelist) kde nájdete telefónne čísla podpory pre vašu krajinu alebo región.

## **Informácie o ergonómii**

Správna ergonomická prax vám umožní vyťažiť z počítača maximum a predchádzať nepohodliu. Usporiadajte si pracovné prostredie aj používané zariadenia podľa svojich individuálnych požiadaviek a podľa práce, ktorú vykonávate. Osvojte si aj správne pracovné návyky, aby ste pri práci s počítačom čo najviac zvýšili svoju výkonnosť a pohodlie.

Práca vo virtuálnej kancelárii môže znamenať prispôsobovanie častým zmenám vo vašom prostredí. Prispôsobenie sa okolitým zdrojom svetla, aktívne sedenie a umiestnenie hardvéru počítača môžu zvýšiť vašu produktivitu a pomôcť vám dosiahnuť väčšie pohodlie.

Tento príklad ilustruje osobu v klasickom prostredí. Aj keď je vaše prostredie iné, mnohé z týchto rád môžu byť pre vás užitočné. Osvojte si dobré návyky, ktoré vám budú dobre slúžiť.

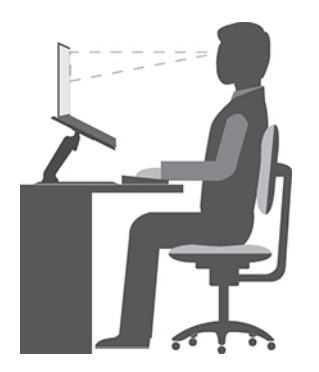

**Celková poloha**: Robte malé zmeny v pracovnej polohe na zabránenie nepohodliu spôsobenému dlhou prácou v rovnakej polohe. Časté, krátke prestávky v práci tiež pomôžu zabrániť malému nepohodliu súvisiacemu s pracovnou polohou.

**Obrazovka**: Obrazovku umiestnite do pohodlnej vzdialenosti sledovania 510 mm až 760 mm. Zabráňte odleskom alebo odrazom na obrazovke zo stropných svietidiel alebo vonkajších zdrojov svetla. Obrazovku udržiavajte čistú a nastavte jas na úroveň, ktorá vám umožní vidieť obrazovku jasne. Upravte jas obrazovky pomocou klávesov na ovládanie jasu.

**Poloha hlavy**: Udržiavajte hlavu a krk v pohodlnej a neutrálnej (zvislej alebo kolmej) polohe.

**Stolička**: Používajte stoličku, ktorá vám poskytne dobrú oporu pre chrbát, a na ktorej sa dá nastavovať výška sedadla. Nastavte stoličku tak, aby ste dosiahli pohodlnú polohu.

**Poloha ramien a rúk**: Ak je to možné, na podoprenie svojich rúk používajte operadlá stoličky alebo plochu na pracovnom stole. Predlaktia, zápästia a ruky majte vo voľnej a neutrálnej (vodorovnej) polohe. Píšte zľahka, neudierajte do klávesov.

**Poloha nôh**: Stehná držte v polohe rovnobežnej s podlahou a chodidlá položené celou plochou na podlahe alebo na podložke (opierke nôh).

### **Čo ak cestujete?**

Pri používaní počítača na cestách alebo pri príležitostných podmienkach nemusí byť možné dodržiavať najlepšie ergonomické praktiky. Bez ohľadu na podmienky sa snažte dodržiavať čo najviac rád. Ak budete napríklad správne sedieť a používať primerané osvetlenie, pomôže vám to dosiahnuť požadovanú úroveň pohodlia a výkonu. Ak nepracujete v kancelárii, venujte špeciálnu pozornosť aktívnemu sedeniu a vykonávaniu pracovných prestávok. K dispozícii je množstvo produktových riešení, ktoré vám môžu pomôcť upraviť a rozšíriť počítač podľa vašich potrieb. Niektoré z týchto riešení nájdete na adrese [https://www.lenovo.com/accessories.](https://www.lenovo.com/accessories) Pozrite si dokovacie stanice a externé produkty, ktoré poskytujú prispôsobiteľnosť a funkcie, o ktoré môžete mať záujem.

### **Otázky týkajúce sa zraku?**

Obrazovky prenosných počítačov sú navrhnuté tak, aby spĺňali tie najvyššie štandardy. Tieto obrazovky poskytujú jasný, ostrý obraz a veľké jasné zobrazenie, ktoré ľahko vidieť, ale nezaťažuje oči. Každá sústredená a sústavná vizuálna aktivita však môže byť únavná. Ak máte otázky týkajúce sa únavy očí alebo nepohodlia pri pozeraní, požiadajte o radu očného špecialistu.

## <span id="page-46-0"></span>**Príloha C. Informácie o zhode s právnymi predpismi a o certifikácii TCO**

Táto kapitola obsahuje regulačné informácie a informácie o ochrane životného prostredia, smernici RoHS a programe ENERGY STAR týkajúce sa produktov Lenovo.

## **Vyhlásenia o súlade s požiadavkami v oblasti rádiových frekvencií**

Modely počítačov vybavené bezdrôtovou komunikáciou vyhovujú normám určeným pre rádiové frekvencie a bezpečnosť vo všetkých krajinách alebo regiónoch, v ktorých bolo schválené ich bezdrôtové používanie.

Pred používaním bezdrôtových zariadení, ktoré sa nachádzajú v počítači, si okrem tohto dokumentu prečítajte aj dokument Regulatory Notice pre svoju krajinu alebo región.

## **Informácie o bezdrôtovej komunikácii**

Táto téma obsahuje informácie o bezdrôtovej komunikácii týkajúce sa produktov Lenovo.

### **Bezdrôtová komunikácia**

Karta bezdrôtovej siete LAN je navrhnutá tak, aby spolupracovala s ľubovoľným produktom pre bezdrôtovú sieť LAN založeným na bezdrôtovej technológii DSSS (Direct Sequence Spread Spectrum), CCK (Complementary Code Keying) alebo OFDM (Orthogonal Frequency Division Multiplexing), a je v súlade:

- So štandardmi 802.11b/g, 802.11a/b/g, 802.11n, 802.11ax alebo 802.11ac pre bezdrôtové siete LAN, ktoré definoval inštitút IEEE (Institute of Electrical and Electronics Engineers).
- A s certifikáciou Wi-Fi® (Wireless Fidelity) definovanou alianciou Wi-Fi Alliance®.

### **Poznámky:**

- Niektoré modely nemusia v závislosti od konfigurácie bezdrôtového pripojenia podporovať štandard 802.11ax.
- V niektorých krajinách alebo regiónoch môže byť v súlade s vašimi miestnymi predpismi zakázané používanie štandardu 802.11ax.

### **Používateľské prostredie a vaše zdravie**

Tento počítač obsahuje integrované bezdrôtové karty, ktoré fungujú podľa pokynov uvedených v bezpečnostných normách a odporúčaniach pre rádiové frekvencie (RF), a preto spoločnosť Lenovo verí, že používanie tohto produktu je pre spotrebiteľov bezpečné. Tieto normy a odporúčania odzrkadľujú konsenzus vedeckej komunity na celom svete a výsledky rokovaní skupín a komisií vedcov, ktorí neustále posudzujú a interpretujú rozsiahlu literatúru o výskume.

V niektorých situáciách alebo prostrediach môže byť používanie bezdrôtových zariadení obmedzené vlastníkom budovy alebo zodpovednými predstaviteľmi organizácie. Tieto situácie a oblasti môžu zahŕňať napríklad:

• Priestory na palubách lietadiel, v nemocniciach, v blízkosti čerpacích staníc, v oblastiach odpaľovania hornín (s elektronickými odpaľovacími zariadeniami), v blízkosti medicínskych

implantátov alebo elektronických medicínskych zariadení nosených na tele, ako sú napríklad zariadenia na riadenie srdcového rytmu.

• Ktorékoľvek iné prostredie, kde sa riziko rušenia iných zariadení alebo služieb chápe alebo identifikuje ako škodlivé.

Ak si nie ste istí zásadami, ktoré platia pre používanie bezdrôtových zariadení na určitom mieste (napríklad na letisku alebo v nemocnici), pred zapnutím počítača odporúčame požiadať o povolenie na používanie bezdrôtového zariadenia.

### **Umiestnenie antén bezdrôtového pripojenia UltraConnect**

Chromebook je vybavený systémom antén bezdrôtového pripojenia UltraConnect™. Bezdrôtovú komunikáciu môžete povoliť bez ohľadu na to, kde sa nachádzate.

Na nasledujúcom obrázku je zobrazené umiestnenie antén v Chromebooku:

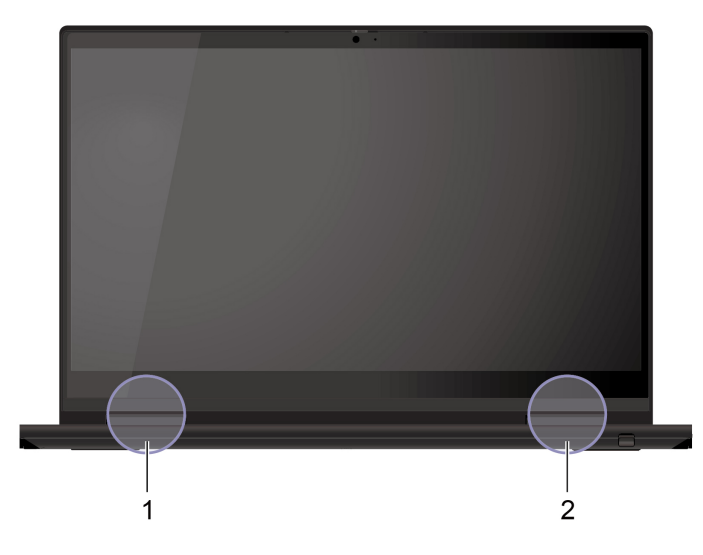

**<sup>1</sup>**Anténa bezdrôtovej siete LAN (pomocná)

**<sup>2</sup>**Anténa bezdrôtovej siete LAN (hlavná)

### **Umiestnenie regulačných vyhlásení pre bezdrôtový adaptér**

Ďalšie informácie o regulačných vyhláseniach pre bezdrôtový adaptér nájdete vo vyhlásení Regulatory Notice na adrese [https://support.lenovo.com.](https://support.lenovo.com)

## **Súlad s predpismi Európskej únie a Spojeného kráľovstva o rádiových zariadeniach**

Kontakt v EÚ: Lenovo (Slovakia), Landererova 12, 811 09 Bratislava, Slovakia

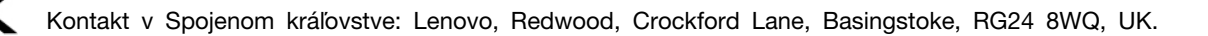

Tento produkt je v súlade so všetkými požiadavkami a základnými normami, ktoré sa vzťahujú na smernicu Rady Európskej únie 2014/53/EÚ o aproximácii právnych predpisov členských štátov, aj s nariadeniami Spojeného kráľovstva SI 2017 č. 1206, ktoré sa vzťahujú na rádiové zariadenia.

Úplné znenie vyhlásenia EÚ o zhode pre systém je k dispozícii na adrese: <https://www.lenovo.com/us/en/compliance/eu-doc>

Úplné znenie vyhlásenia UK o zhode pre systém je k dispozícii na adrese: <https://www.lenovo.com/us/en/compliance/uk-doc>

Spoločnosť Lenovo nemôže prevziať zodpovednosť za akékoľvek zlyhanie pri plnení ochranných požiadaviek vyplývajúce z neodporúčanej modifikácie produktu vrátane inštalácie voliteľných kariet iných výrobcov ako Lenovo. Tento produkt bol testovaný a vyhovuje limitom pre zariadenia triedy B podľa európskych noriem a noriem Spojeného kráľovstva. Limity pre zariadenia triedy B boli vytvorené pre typické rezidenčné prostredie, aby sa zaistila primeraná ochrana pred rušením s certifikovanými komunikačnými zariadeniami.

## **Brazília**

Este equipamento não tem direito à proteção contra interferência prejudicial e não pode causar interferência em sistemas devidamente autorizados.

This equipment is not protected against harmful interference and may not cause interference with duly authorized systems.

## **Mexiko**

**Advertencia**: En Mexico la operación de este equipo está sujeta a las siguientes dos condiciones: (1) es posible que este equipo o dispositivo no cause interferencia perjudicial y (2) este equipo o dispositivo debe aceptar cualquier interferencia, incluyendo la que pueda causar su operación no deseada.

## **Singapur**

**Complies with IMDA Standards** DB102306

## **Vyhlásenie o súlade s požiadavkami v oblasti rádiových frekvencií pre Kóreu**

무선설비 전파 혼신 **(사용주파수 2400∼2483.5 , 5725∼5825 무선제품해당)** 해당 무선설비가 전파혼신 가능성이 있으므로 인명안전과 관련된 서비스는 할 수 없음

### **SAR** 정보

본 장치는 전파 노출에 대한 가이드라인을 충족합니다.

본 장치는 무선 송수신기 입니다. 본 장치는 국제 가이드라인으로 권장되는 전파 노출에 대한 제한을 초 과하지 않도록 설계되었습니다. 장치 액세서리 및 최신 부품을 사용할 경우 SAR 값이 달라질 수 있 습

니다. SAR 값은 국가 보고 및 테스트 요구 사항과 네트워크 대역에 따라 다를 수 있습니다. 본 장치 는 사람의 신체에서 20mm 이상의 거리에서 사용할 수 있습니다.

## **Informácie o ochrane životného prostredia krajín a regiónov**

Táto časť obsahuje informácie o produktoch Lenovo týkajúce sa životného prostredia, recyklácie a smernice RoHS.

## **Informácie o recyklácii a životnom prostredí**

Spoločnosť Lenovo žiada vlastníkov zariadení informačných technológií (IT) o zodpovedné recyklovanie ich zariadení po ukončení ich používania. Spoločnosť Lenovo ponúka rôzne programy a služby, ktoré pomáhajú vlastníkom zariadení pri recyklácii produktov IT. Informácie o recyklácii produktov Lenovo nájdete na adrese:

### <https://www.lenovo.com/recycling>

Najnovšie informácie o našich produktoch týkajúce sa životného prostredia sú dostupné na adrese:

<https://www.lenovo.com/ecodeclaration>

## **Dôležité informácie o recyklácii batérií a zariadeniach WEEE**

Informácie o recyklácii a návrate zariadení WEEE a batérií/akumulátorov v Európskej únii a v Spojenom kráľovstve

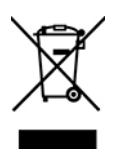

Označenie symbolom preškrtnutej nádoby na kolieskach platí len pre krajiny s predpismi pre odpad zo zariadení WEEE a použité batérie vrátane Európskej únie a Spojeného kráľovstva.

Zariadenia a batérie/akumulátory sú označené v súlade s miestnymi predpismi pre odpad z elektrických a elektronických zariadení (WEEE) a použité batérie a akumulátory. Tieto predpisy určujú rámec pre návrat a recykláciu použitých spotrebičov a použitých batérií/akumulátorov v jednotlivých krajinách. Toto označenie sa nachádza na rôznych produktoch a znamená, že produkt sa po skončení životnosti nemá zahadzovať, ale namiesto toho sa má odovzdať v zavedenom systéme zberu na recykláciu.

Štítok na batérii môže obsahovať aj chemickú značku kovu, ktorý batéria obsahuje (Pb pre olovo, Hg pre ortuť a Cd pre kadmium).

Používatelia elektrických a elektronických zariadení (EEE) a používatelia batérií/akumulátorov so symbolom preškrtnutej smetnej nádoby na kolieskach ich nesmú po skončení životnosti zlikvidovať ako netriedený komunálny odpad, ale musia použiť dostupný systém zberu na návrat, recyklovanie a obnovu zariadení WEEE a použitých batérií a akumulátorov a na minimalizovanie všetkých možných účinkov zariadení EEE a batérií na životné prostredie a ľudské zdravie kvôli prítomnosti nebezpečných látok.

Elektrické a elektronické zariadenia (EEE) značky Lenovo môžu obsahovať dielce a komponenty, ktoré sa na konci životnosti môžu považovať za nebezpečný odpad.

Zariadenia EEE a odpad z elektrických a elektronických zariadení (WEEE) sa môžu bezplatne doručiť na miesto ich predaja alebo k ľubovoľnému distribútorovi, ktorý predáva elektrické a elektronické zariadenia rovnakej podstaty a funkcie ako použité zariadenia EEE alebo odpad WEEE.

Pred umiestnením elektrického a elektronického zariadenia (EEE) do toku na zber odpadu alebo zariadenia na zber odpadu musí koncový používateľ zariadenia obsahujúceho batérie alebo akumulátory odstrániť tieto batérie a akumulátory na účely separovaného zberu.

Zlikvidujte lítiové batérie a batérie z produktov Lenovo: Vnútri produktu Lenovo môže byť nainštalovaná

lítiová gombíková batéria. Podrobnosti o tejto batérii nájdete v dokumentácii k produktu. Ak je potrebné batériu vymeniť, so žiadosťou o servis sa obráťte na predajcu alebo spoločnosť Lenovo. Ak sa potrebujete zbaviť lítiovej batérie, izolujte ju vinylovou páskou, kontaktujte predajcu alebo likvidátora priemyselného odpadu a postupujte podľa jeho pokynov.

V zariadení Lenovo môže byť lítium-iónová batéria alebo niklovo-kovová hybridná batéria. Podrobnosti o tejto batérii nájdete v dokumentácii k produktu. Ak sa potrebujete zbaviť batérie, izolujte ju vinylovou páskou, kontaktujte predajné oddelenie spoločnosti Lenovo, servis, predajcu alebo likvidátora priemyselného odpadu a postupujte podľa jeho pokynov. Pokyny nájdete aj v Používateľskej príručke pre váš produkt.

Informácie o správnom zbere a spracovaní nájdete na adrese:

<https://www.lenovo.com/environment>

Ďalšie informácie o odpade WEEE sú k dispozícii na webovej stránke:

<https://www.lenovo.com/recycling>

### **Informácie o odpade WEEE pre Maďarsko**

Spoločnosť Lenovo ako výrobca znáša náklady v súvislosti s plnením záväzkov spoločnosti Lenovo vyplývajúcich z maďarského zákona č. 197/2014 (VIII.1.), pododdiely (1) – (5) oddielu 12.

## **Vyhlásenia o recyklácii pre Japonsko**

### **Collect and recycle a disused Lenovo computer or monitor**

If you are a company employee and need to dispose of a Lenovo computer or monitor that is the property of the company, you must do so in accordance with the Law for Promotion of Effective Utilization of Resources. Computers and monitors are categorized as industrial waste and should be properly disposed of by an industrial waste disposal contractor certified by a local government. In accordance with the Law for Promotion of Effective Utilization of Resources, Lenovo Japan provides, through its PC Collecting and Recycling Services, for the collecting, reuse, and recycling of disused computers and monitors. For details, visit the Lenovo Web site at:

<https://www.lenovo.com/recycling/japan>

Pursuant to the Law for Promotion of Effective Utilization of Resources, the collecting and recycling of home-used computers and monitors by the manufacturer was begun on October 1, 2003. This service is provided free of charge for home-used computers sold after October 1, 2003. For details, go to:

<https://www.lenovo.com/recycling/japan>

### **Dispose of Lenovo computer components**

Some Lenovo computer products sold in Japan may have components that contain heavy metals or other environmental sensitive substances. To properly dispose of disused components, such as a printed circuit board or drive, use the methods described above for collecting and recycling a disused computer or monitor.

### **Dispose of disused lithium batteries from Lenovo computers**

A button-shaped lithium battery is installed inside your Lenovo computer to provide power to the computer clock while the computer is off or disconnected from the main power source. If you need to replace it with a new one, contact your place of purchase or contact Lenovo for service. If you need to dispose of a disused lithium battery, insulate it with vinyl tape, contact your place of purchase or an industrial-waste-disposal operator, and follow their instructions.

Disposal of a lithium battery must comply with local ordinances and regulations.

### **Dispose of a disused battery from Lenovo notebook computers**

Your Lenovo notebook computer has a lithium ion battery or a nickel metal hydride battery. If you are a company employee who uses a Lenovo notebook computer and need to dispose of a battery, contact the proper person in Lenovo sales, service, or marketing, and follow that person's instructions. You also can refer to the instructions at:

<https://www.lenovo.com/jp/ja/environment/recycle/battery/>

If you use a Lenovo notebook computer at home and need to dispose of a battery, you must comply with local ordinances and regulations. You also can refer to the instructions at:

<https://www.lenovo.com/jp/ja/environment/recycle/battery/>

## **Informácie o recyklácii pre Brazíliu**

Declarações de Reciclagem no Brasil

Descarte de um Produto Lenovo Fora de Uso

Equipamentos elétricos e eletrônicos não devem ser descartados em lixo comum, mas enviados à pontos de coleta, autorizados pelo fabricante do produto para que sejam encaminhados e processados por empresas especializadas no manuseio de resíduos industriais, devidamente certificadas pelos orgãos ambientais, de acordo com a legislação local.

A Lenovo possui um canal específico para auxiliá-lo no descarte desses produtos. Caso você possua um produto Lenovo em situação de descarte, ligue para o nosso SAC ou encaminhe um email para: reciclar@lenovo.com, informando o modelo, número de série e cidade, a fim de enviarmos as instruções para o correto descarte do seu produto Lenovo.

## **Informácie o recyklácii pre pevninovú Čínu**

《废弃电器电子产品回收处理管理条例》提示性说明

联想鼓励拥有联想品牌产品的用户当不再需要此类产品时, 遵守国 家废弃电器电子产品回收处理相关法律法规, 将其交给当地具有国 家认可的回收处理资质的厂商进行回收处理。更多回收服务信息, 请点击进入http://support.lenovo.com.cn/activity/551.htm

**Informácie o recyklácii batérií pre Taiwan**

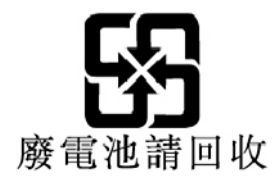

## **Informácie o recyklácii batérií pre USA a Kanadu**

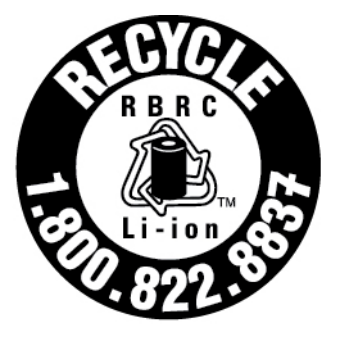

# **US & Canada Only**

## **Smernica o obmedzení používania určitých nebezpečných látok (RoHS) v rôznych krajinách a regiónoch**

Najnovšie informácie o produktoch Lenovo týkajúce sa životného prostredia sú dostupné na adrese:

<https://www.lenovo.com/ecodeclaration>

### **Vyhlásenie o smernici RoHS pre Európsku úniu a Spojené kráľovstvo**

Tento produkt Lenovo vrátane jeho súčastí (káblov, šnúr atď.) spĺňa požiadavky smernice 2011/65/EÚ (zmenenej a doplnenej smernicou 2015/863/EÚ) a Spojeného kráľovstva UK SI 2012 č. 3032 o obmedzení používania určitých nebezpečných látok v elektrických a elektronických zariadeniach ("RoHS recast"alebo"RoHS 2").

Ďalšie informácie o dodržiavaní smernice RoHS zo strany spoločnosti Lenovo po celom svete nájdete na adrese:

<https://www.lenovo.com/rohs-communication>

### **Smernica WEEE/vyhlásenie o smernici RoHS pre Turecko** Türkiye AEEE Yönetmeliğine Uygunluk Beyanı

Bu Lenovo ürünü, T.C. Çevre ve Orman Bakanlığı'nın "Atık Elektrik ve Elektronik Esyalarda Bazı Zararlı Maddelerin Kullanımının Sınırlandırılmasına Dair Yönetmelik (AEEE)" direktiflerine uygundur.

AEEE Yönetmeliğine Uygundur.

### **Vyhlásenie o smernici RoHS pre Ukrajinu**

Цим підтверджуємо, що продукція Леново відповідає вимогам нормативних актів України, які обмежують вміст небезпечних речовин

### **Vyhlásenie o smernici RoHS pre Indiu**

RoHS compliant as per E-Waste (Management) Rules.

### **Vyhlásenie o smernici RoHS pre pevninovú Čínu**

The information in the following table is applicable to products manufactured on or after January 1, 2015 for sale in the People's Republic of China.

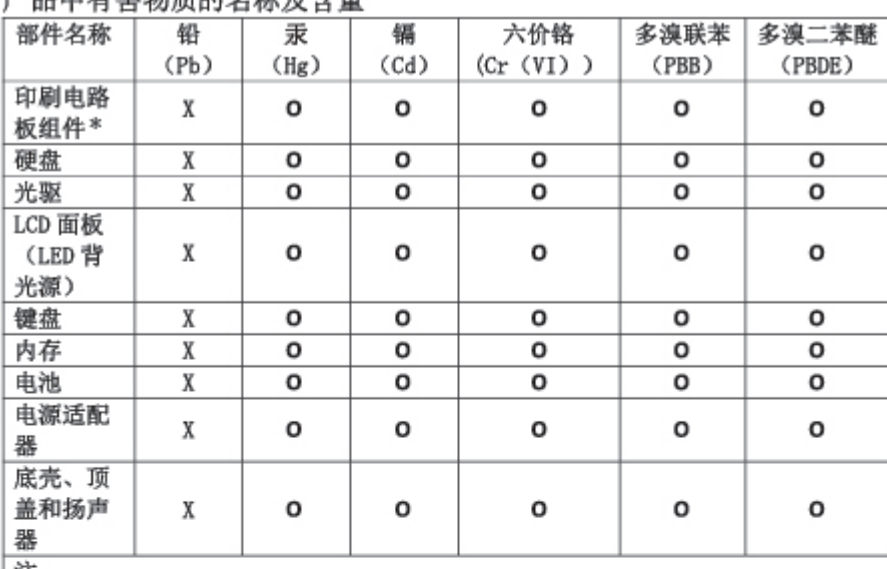

产具由有実物质的女孩及今景

汪: 本表依据SJ/T 11364的规定编制。

O: 表示该有害物质在该部件所有均质材料中的含量均在 GB/T 26572标准规定的 限量要求以下。

X: 表示该有害物质至少在该部件的某一均质材料中的含量超出GB/T 26572 标准规定的限量要求。标有"X"的部件,皆因全球技术发展水平限制而无法实现 有害物质的替代。

\* 印刷电路板组件包括印刷电路板及其零部件、电容和连接器等。

图示:

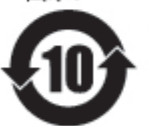

在中华人民共和国境内销售的电子信息产品上将印有"环 保使用期限"(EPuP)符号。圆圈中的数字代表产品的正常环保使 用期限。

Supplier's declaration of conformity label for mainland China RoHS

依照《电器电子产品有害物质限制使用合格评定制度实施安排》,《绿色产品 标识使用管理办法》以及市场监管总局关于明确电器电子产品有害物质限制使 用合 格评定制度 "供方符合性标志"的公告中对于合格评定标识的相关要求, 联想公司 针对纳入《电器电子产品有害物质限制使用达标管理目录》内的产品 , 使用自我声明的合格评定方式, 并使用如下合格评定标识:

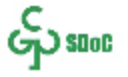

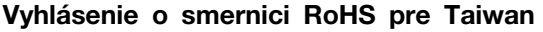

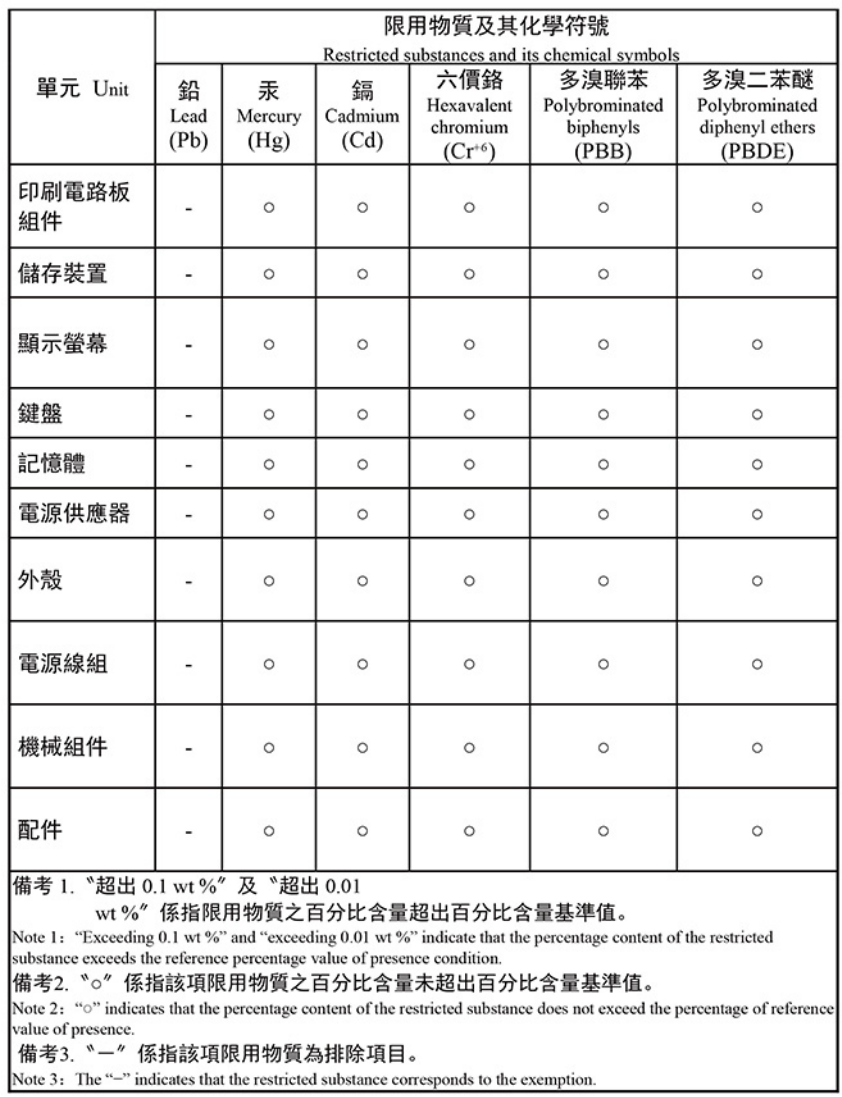

#### 單元說明

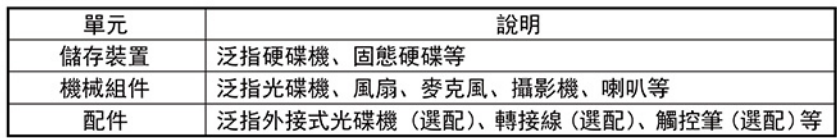

## **Vyhlásenia o elektromagnetických emisiách**

## **Deklarácia súladu s normou komisie FCC (Federal Communications Commission) od dodávateľa**

### **Poznámky:**

- The statements below regarding FCC are only valid for products that are shipping to the United States.
- Refer to the product label information to identify the specific model name and number of your product.

Nasledujúce informácie sa týkajú nasledujúcich produktov:

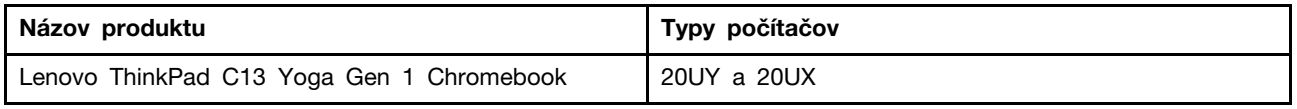

This equipment has been tested and found to comply with the limits for a Class B digital device, pursuant to Part 15 of the FCC Rules. These limits are designed to provide reasonable protection against harmful interference in a residential installation. This equipment generates, uses, and can radiate radio frequency energy and, if not installed and used in accordance with the instructions, may cause harmful interference to radio communications. However, there is no guarantee that interference will not occur in a particular installation. If this equipment does cause harmful interference to radio or television reception, which can be determined by turning the equipment off and on, the user is encouraged to try to correct the interference by one or more of the following measures:

- Reorient or relocate the receiving antenna.
- Increase the separation between the equipment and receiver.
- Connect the equipment into an outlet on a circuit different from that to which the receiver is connected.
- Consult an authorized dealer or service representative for help.

Lenovo is not responsible for any radio or television interference caused by using other than recommended cables and connectors or by unauthorized changes or modifications to this equipment. Unauthorized changes or modifications could void the user's authority to operate the equipment.

This device complies with Part 15 of the FCC Rules. Operation is subject to the following two conditions: (1) this device may not cause harmful interference, and (2) this device must accept any interference received, including interference that may cause undesired operation.

Responsible Party: Lenovo (United States) Incorporated 7001 Development Drive Morrisville, NC 27560 Email: FCC@lenovo.com

## **Vyhlásenie o súlade podľa ministerstva Industry Canada**

CAN ICES-003(B)/NMB-003(B)

## **Vyhlásenie o zhode pre Európsku úniu a Spojené kráľovstvo**

### **Súlad s predpismi Európskej únie a Spojeného kráľovstva o elektromagnetickej kompatibilite**

Tento produkt je v súlade s požiadavkami na ochranu podľa smernice Rady Európskej únie 2014/30/ EÚ o aproximácii právnych predpisov členských štátov, aj s nariadeniami UK SI 2016 č. 1091 s dodatkami, ktoré sa vzťahujú na limity elektromagnetickej kompatibility pre zariadenia triedy B. Tieto požiadavky na zariadenia triedy B majú zabezpečiť primeranú ochranu vysielacích služieb v obytných zónach.

**Smernica Európskej únie o ErP (ekodizajn) (2009/125/EC) – externé napájacie adaptéry (nariadenie (EÚ) 2019/1782), nariadenia o ekodizajne pre energeticky významné výrobky 2010 – UK SI 2010 č. 2617 (Ext PSU), SI 2020 č. 485 (sieťový pohotovostný režim), SI 2014 č. 1290 v platnom znení**

Produkty Lenovo sú v súlade so smernicou Európskej Únie o ekodizajne (ErP) a smernicou o ekodizajne Spojeného kráľovstva pre nariadenia o energeticky významných výrobkoch. Pozrite si nasledujúce informácie pre podrobnosti. Vyhlásenie EÚ o zhode pre systém je k dispozícii na adrese [https://www.lenovo.com/us/en/compliance/eu-doc,](https://www.lenovo.com/us/en/compliance/eu-doc) a vyhlásenie Spojeného kráľovstva o zhode pre systém je k dispozícii na adrese [https://www.lenovo.com/us/en/compliance/uk-doc.](https://www.lenovo.com/us/en/compliance/uk-doc)

## **Vyhlásenie pre zariadenia triedy B pre Nemecko**

Hinweis zur Einhaltung der Klasse B zur elektromagnetischen Verträglichkeit

Dieses Produkt entspricht den Schutzanforderungen der EU-Richtlinie zur elektromagnetischen Verträglichkeit Angleichung der Rechtsvorschriften über die elektromagnetische Verträglichkeit in den EU-Mitgliedsstaaten und hält die Grenzwerte der Klasse B der Norm gemäß Richtlinie.

Um dieses sicherzustellen, sind die Geräte wie in den Handbüchern beschrieben zu installieren und zu betreiben. Des Weiteren dürfen auch nur von der Lenovo empfohlene Kabel angeschlossen werden. Lenovo übernimmt keine Verantwortung für die Einhaltung der Schutzanforderungen, wenn das Produkt ohne Zustimmung der Lenovo verändert bzw. wenn Erweiterungskomponenten von Fremdherstellern ohne Empfehlung der Lenovo gesteckt/eingebaut werden.

Zulassungsbescheinigung laut dem Deutschen Gesetz über die elektromagnetische Verträglichkeit von Betriebsmitteln, EMVG vom 20. Juli 2007 (früher Gesetz über die elektromagnetische Verträglichkeit von Geräten), bzw. der EU Richtlinie 2014/30/EU, der EU Richtlinie 2014/53/EU Artikel 3.1b), für Geräte der Klasse B.

Dieses Gerät ist berechtigt, in Übereinstimmung mit dem Deutschen EMVG das EG-Konformitätszeichen - CE - zu führen. Verantwortlich für die Konformitätserklärung nach Paragraf 5 des EMVG ist die Lenovo (Deutschland) GmbH, Meitnerstr. 9, D-70563 Stuttgart.

## **Vyhlásenie VCCI pre zariadenia triedy B pre Japonsko**

```
この装置は、クラスB機器です。この装置は、住宅環境で使用することを目的
としていますが、この装置がラジオやテレビジョン受信機に近接して使用される
と、受信障害を引き起こすことがあります。
取扱説明書に従って正しい取り扱いをして下さい。
                                  VCCI-B
```
## **Japonské vyhlásenie pre produkty pripojené k elektrickej sieti s menovitým prúdom menším alebo rovným 20 A na fázu**

```
日本の定格電流が 20A/相 以下の機器に対する高調波電流規制
高調波電流規格 JIS C 61000-3-2 適合品
```
## **Vyhlásenie o napájacom kábli pre Japonsko**

The ac power cord shipped with your product can be used only for this specific product. Do not use the ac power cord for other devices.

本製品およびオプションに電源コード・セットが付属する場合は、 それぞれ専用のものになっていますので他の電気機器には使用し ないでください。

## **Ďalšie informácie o zhode s právnymi predpismi krajín a regiónov a o certifikácii TCO**

Táto časť obsahuje ďalšie informácie o súlade týkajúce sa produktov Lenovo.

## **Informácie o certifikácii**

**Názov produktu**: Lenovo ThinkPad C13 Yoga Gen 1 Chromebook

**ID zhody**: TP00126A/TP00126A0\*

**Typy počítačov**: 20UY a 20UX

Ďalšie informácie o súlade vášho produktu s normami sú dostupné na adrese https://www.lenovo.com/ [compliance](https://www.lenovo.com/compliance).

\* iba pre Indiu

## **Certifikované TCO**

Vybraté modely sú certifikované TCO a sú označené logom TCO Certified.

**Poznámka:** Certifikácia TCO je medzinárodná externá certifikácia udržateľnosti produktov IT. Podrobné informácie nájdete na adrese [https://www.lenovo.com/us/en/compliance/tco.](https://www.lenovo.com/us/en/compliance/tco)

## **Vyhlásenie o klasifikácii pre export**

Tento produkt podlieha predpisom EAR (Export Administration Regulations) USA a jeho číslo ECCN (Export Classification Control Number) je 5A992.c. Možno ho opakovane exportovať, avšak výnimku tvoria krajiny zo zoznamu EAR E1, na ktoré sa vzťahuje embargo.

## **Informácie o servise produktov Lenovo pre Taiwan**

委製商/進口商名稱:荷蘭商聯想股份有限公司台灣分公司 進口商地址: 臺北市中山區樂群三路128號16樓 進口商電話: 0800-000-702 (代表號)

## **Upozornenie týkajúce sa zraku pre Taiwan**

警語:使用過度恐傷害視力

### 注意事項:

- 使用30分鐘請休息10分鐘。
- 未滿2歲幼兒不看螢幕,2歲以上每天看螢幕不要超過1小時。

## **Dodatočné informácie o Eurázijskej únii**

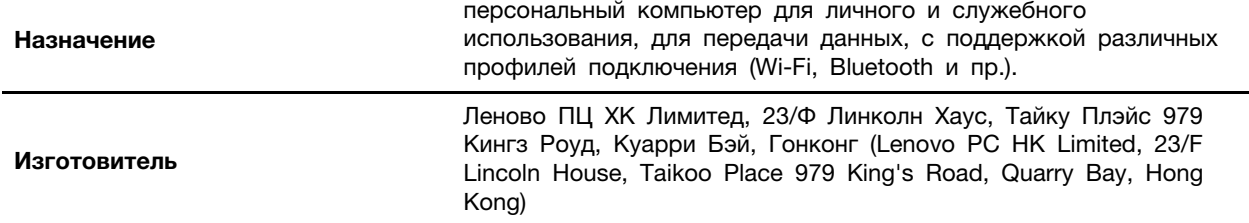

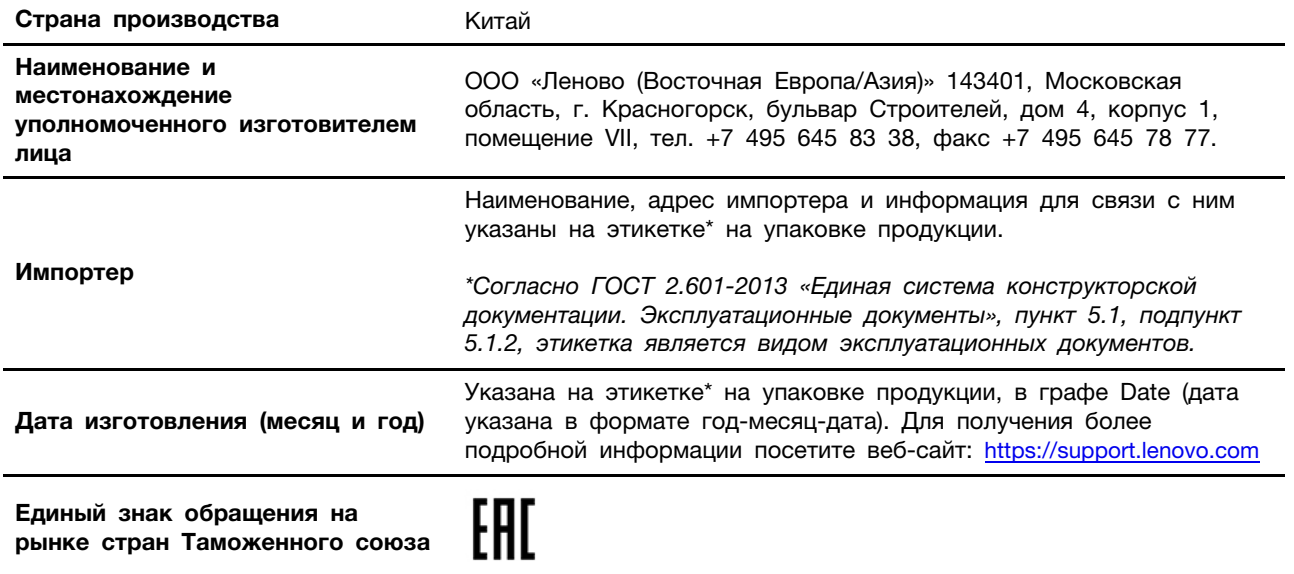

## **Vyhlásenie o zvuku pre Brazíliu**

Ouvir sons com mais de 85 decibéis por longos períodos pode provocar danos ao sistema auditivo.

## **Informácie o modeli ENERGY STAR**

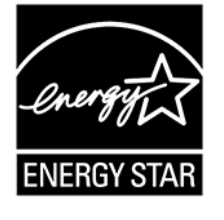

ENERGY STAR je spoločný program agentúry U.S. Environmental Protection Agency a ministerstva energetiky USA (DOE) určený na úsporu finančných prostriedkov a ochranu životného prostredia prostredníctvom využitia energeticky efektívnych produktov a stratégií.

Spoločnosť Lenovo je hrdá na to, že môže ponúkať produkty s certifikáciou programu ENERGY STAR. Počítače Lenovo, ak sú označené značkou ENERGY STAR, boli navrhnuté a testované tak, aby vyhovovali požiadavkám programu ENERGY STAR pre počítače v súlade s požiadavkami agentúry U.S. Environmental Protection Agency. V prípade certifikovaného počítača môže byť označenie ENERGY STAR upevnené na produkte, obale produktu alebo zobrazené elektronicky na obrazovke elektronického štítku alebo v rozhraní nastavení napájania.

Používaním produktov vyhovujúcich požiadavkám programu ENERGY STAR a využívaním funkcií počítača zabezpečujúcich riadenie napájania môžete znížiť spotrebu elektrickej energie. Znížením spotreby elektrickej energie môžete ušetriť svoje finančné prostriedky, prispieť k ochrane životného prostredia a aj k snahe o predchádzanie skleníkovému efektu. Ďalšie informácie o programe ENERGY STAR nájdete na adrese: [https://www.energystar.gov.](https://www.energystar.gov)

Spoločnosť Lenovo vás podporuje v úsilí, aby sa efektívne využívanie energie stalo neoddeliteľnou súčasťou vašich každodenných činností. Na uľahčenie tohto úsilia spoločnosť Lenovo pripravila predvolený plán napájania. Ak chcete zmeniť plán napájania, pozrite si časť ["Nastavenie plánu](#page-15-0)  [napájania" na stránke 12.](#page-15-0)

## <span id="page-60-0"></span>**Príloha D. Informácie o open-source**

Vaše zariadenie Chrome môže obsahovať softvér, ktorý spoločnosť Google a iné tretie strany sprístupnili verejnosti, vrátane softvéru so všeobecnou verejnou licenciou GPL a/alebo všeobecnou verejnou licenciou GPL Lesser (ďalej len "softvér open-source").

Na základe písomnej žiadosti adresovanej spoločnosti Lenovo môžete získať kópiu príslušného zdrojového kódu pre každý takýto softvér open-source licencovaný na základe všeobecnej verejnej licencie GPL a/alebo všeobecnej verejnej licencie GPL Lesser (alebo akejkoľvek inej licencie, ktorá od nás požaduje, aby sme vám písomne ponúkli poskytnutie príslušného zdrojového kódu) od spoločnosti Lenovo na tri roky bez poplatku s výnimkou ceny médií, prepravy a manipulácie. Táto ponuka platí pre každého, kto toto zariadenie obdrží. Svoju požiadavku môžete písomnou formou odoslať na nižšie uvedenú adresu spolu so šekom alebo peňažnou objednávkou na \$5:

Lenovo Legal Department Attn: Open Source Team / Source Code Requests 8001 Development Dr. Morrisville, NC 27560

Súčasťou žiadosti sú názov "UNAME" a verzia prehliadača "CHROME VERSION" tohto zariadenia, ktoré zistíte napísaním výrazu "Chrome://system" do panela s adresou prehľadávača Chrome. Nezabudnite zadať spiatočnú adresu.

Softvér open-source je distribuovaný vo viere, že bude užitočný, ale BEZ AKEJKOĽVEK ZÁRUKY; dokonca aj bez implicitnej záruky OBCHODOVATEĽNOSTI alebo VHODNOSTI NA KONKRÉTNY ÚČEL. Ďalšie informácie nájdete napríklad vo všeobecnej verejnej licencii GNU a/alebo vo všeobecnej verejnej licencii GNU Lesser.

Ak chcete zobraziť ďalšie informácie týkajúce sa licencií, poďakovaní a potrebných poznámok o autorských právach pre softvér open-source, ktorý sa používa vo vašom zariadení, do panela s adresou prehľadávača Chrome zadajte text "Chrome://credits".

Toto zariadenie môže obsahovať niektoré predinštalované aplikačné programy alebo vopred nakonfigurované prepojenia na prevzatie aplikačných programov publikovaných tretími stranami. Takéto aplikačné programy tretích strán môžu zahŕňať softvér open-source verejne sprístupnený príslušnými vydavateľmi týchto aplikačných programov. Príslušný zdrojový kód pre ktorýkoľvek takýto softvér open-source môžete získať priamo od vydavateľa príslušného aplikačného programu, v rozsahu povolenom podľa príslušnej licenčnej zmluvy na softvér open-source. Ďalšie informácie poskytuje vydavateľ príslušného aplikačného programu v rámci štruktúry ponuky jeho aplikačného programu.

# <span id="page-62-0"></span>**Príloha E. Poznámky a ochranné známky**

### **Poznámky**

Spoločnosť Lenovo nemusí ponúkať produkty, služby alebo komponenty uvedené v tomto dokumente vo všetkých krajinách. Informácie o produktoch a službách dostupných vo vašej krajine získate od miestneho zástupcu spoločnosti Lenovo. Žiaden odkaz na produkt, program alebo službu spoločnosti Lenovo nie je mienený tak, že by vyjadroval alebo naznačoval, že možno použiť len tento produkt, program alebo službu spoločnosti Lenovo. Namiesto nich sa môže použiť ľubovoľný funkčne ekvivalentný produkt, program alebo služba, ktoré neporušujú žiadne intelektuálne vlastnícke právo spoločnosti Lenovo. Používateľ však zodpovedá za to, aby zhodnotil a overil používanie takéhoto produktu, programu alebo služby.

Spoločnosť Lenovo môže vlastniť patenty alebo patenty v schvaľovacom konaní pokrývajúce predmetné záležitosti opísané v tomto dokumente. Text tohto dokumentu vám neudeľuje žiadne licencie na tieto patenty. Požiadavky na licencie môžete zaslať písomne na adresu:

Lenovo (United States), Inc. 8001 Development Drive Morrisville, NC 27560 U.S.A. Attention: Lenovo Director of Licensing

SPOLOČNOSŤ LENOVO POSKYTUJE TÚTO PUBLIKÁCIU "TAK AKO JE", BEZ AKÝCHKOĽVEK VÝSLOVNÝCH ALEBO MLČKY PREDPOKLADANÝCH ZÁRUK, VRÁTANE, ALE BEZ OBMEDZENIA NA MLČKY PREDPOKLADANÉ ZÁRUKY NEPORUŠENIA PRÁV, OBCHODOVATEĽNOSTI ALEBO VHODNOSTI NA KONKRÉTNY ÚČEL. Niektoré jurisdikcie nepovoľujú zrieknutie sa výslovných ani mlčky predpokladaných záruk v určitých operáciách, preto sa na vás toto vyhlásenie nemusí vzťahovať.

Tieto informácie sa periodicky menia; tieto zmeny budú začlenené do nových vydaní publikácie. S cieľom poskytovať lepší servis si spoločnosť Lenovo vyhradzuje právo vylepšovať alebo meniť produkty a softvérové programy opísané v príručkách dodaných s počítačom a obsah príručiek kedykoľvek bez predchádzajúceho upozornenia.

Softvérové rozhranie a konfigurácie funkcií a hardvéru opísané v príručkách dodávaných s počítačom sa nemusia presne zhodovať so skutočnou konfiguráciou zakúpeného počítača. Informácie o konfigurácii produktu nájdete v príslušnej zmluve (ak existuje) alebo v zozname balenia produktu alebo sa obráťte na distribútora zaisťujúceho predaj produktu. Spoločnosť Lenovo môže použiť alebo distribuovať ľubovoľné vami poskytnuté informácie vhodne zvoleným spôsobom bez toho, aby jej voči vám vznikli akékoľvek záväzky.

Produkty opísané v tomto dokumente nie sú určené na používanie ako implantáty alebo iné prístroje nahrádzajúce životné funkcie, kde by nesprávnou činnosťou mohlo dôjsť k poraneniu alebo smrti osôb. Informácie uvedené v tomto dokumente neovplyvňujú ani nemenia špecifikácie alebo záruky na produkty spoločnosti Lenovo. Tento dokument neslúži ako vyjadrená alebo mlčky predpokladaná licencia alebo odškodnenie podľa práv duševného vlastníctva spoločnosti Lenovo alebo tretích strán. Všetky informácie v tomto dokumente boli získané v špecifických prostrediach a slúžia ako ilustrácia. Výsledky získané v iných prevádzkových prostrediach sa môžu líšiť.

Spoločnosť Lenovo môže použiť alebo distribuovať ľubovoľné vami poskytnuté informácie vhodne zvoleným spôsobom bez toho, aby jej voči vám vznikli akékoľvek záväzky.

Ľubovoľné odkazy na webové lokality iných spoločností ako Lenovo sú uvedené len ako doplňujúce informácie a v žiadnom prípade neslúžia ako súhlas s obsahom týchto stránok. Materiály na týchto webových lokalitách nie sú súčasťou materiálov tohto produktu Lenovo a ich použitie je na vaše vlastné riziko.

Akékoľvek tu uvedené údaje o výkone, boli získané v kontrolovanom prostredí. Preto sa môžu výsledky získané v iných prevádzkových prostrediach výrazne líšiť. Niektoré merania boli vykonané v systémoch vývojovej úrovne a nie je žiadna záruka, že tieto merania budú rovnaké vo všeobecne dostupných systémoch. Okrem toho, niektoré hodnoty mohli byť odhadnuté extrapoláciou. Aktuálne výsledky sa môžu líšiť. Používatelia tohto dokumentu by si mali overiť príslušné údaje pre ich konkrétne prostredie.

Tento dokument je chránený autorskými právami spoločnosti Lenovo a nevzťahuje sa naň žiadna licencia open-source ani žiadne zmluvy systému Linux, ktoré môžu byť súčasťou softvéru dodávaného s týmto produktom. Lenovo môže tento dokument kedykoľvek aktualizovať bez predchádzajúceho upozornenia.

Ak chcete získať najnovšie informácie alebo máte akékoľvek otázky alebo poznámky, navštívte webovú lokalitu spoločnosti Lenovo:

### <https://pcsupport.lenovo.com>

### **Ochranné známky**

LENOVO a logo LENOVO sú ochranné známky spoločnosti Lenovo. ENERGY STAR a značka ENERGY STAR sú registrované ochranné známky americkej agentúry na ochranu životného prostredia (Environmental Protection Agency). Google, Google Keep a Chromebook sú ochranné známky alebo registrované ochranné známky spoločnosti Google LLC. Linux® je registrovaná ochranná známka vlastníka Linus Torvalds v USA a ďalších krajinách. USB-C® je registrovaná ochranná známka organizácie USB Implementers Forum. Wi-Fi a Wi-Fi Alliance sú registrované ochranné známky spoločnosti Wi-Fi Alliance. Všetky ostatné ochranné známky sú majetkom príslušných vlastníkov. © 2021 Lenovo.

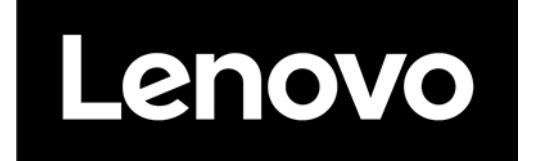